# **BANCO CENTRAL DE VENEZUELA**

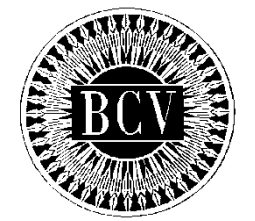

# **INSTRUCTIVO PARA EL USUARIO EXTERNO DEL PORTAL EXTRANET - SERVICIO DEL SISTEMA DE OPERACIONES EN MERCADO ABIERTO (OMA)**

ENERO, 2024

## **INSTRUCTIVO PARA EL USUARIO EXTERNO DEL PORTAL EXTRANET - SERVICIO DEL SISTEMA DE OPERACIONES EN MERCADO ABIERTO (OMA)**

**TÍTULO:**

### **APROBACIÓN**

**PÁG.:** 1 de 1

A partir de la presente fecha entra en vigencia el "Instructivo para el Usuario Externo del Portal Extranet - Servicio del Sistema de Operaciones en Mercado Abierto (OMA)".

El Instructivo en referencia está suscrito por las Gerencias de Operaciones Monetarias y Sistemas e Informática, como unidades responsables de su elaboración, por la Consultoría Jurídica como constancia de haberse evaluado en su aspecto legal, conformado por la Vicepresidencia de Operaciones Nacionales y aprobado por la Primera Vicepresidencia Gerencia.

Caracas, 22 de enero de 2024.

Aprobado por:

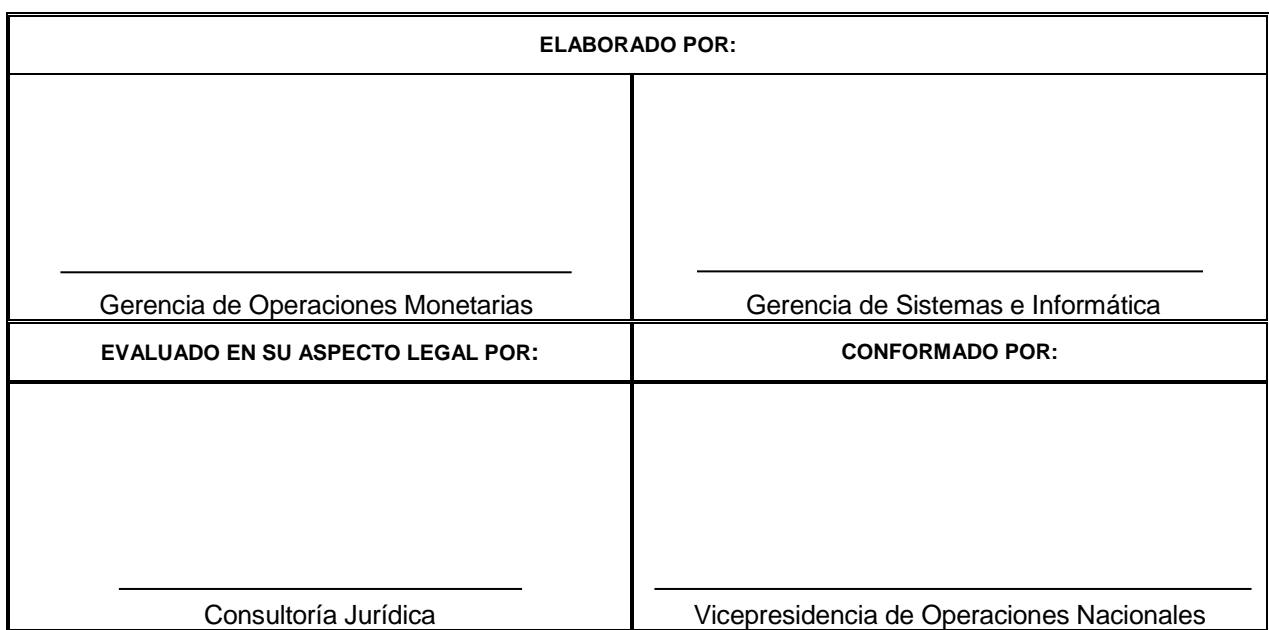

### Sohail Hernández Parra Primera Vicepresidencia Gerencia

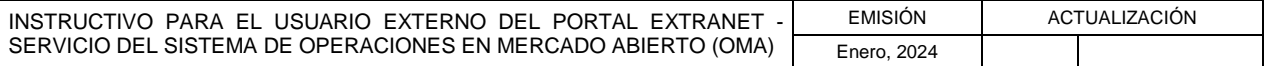

## **INSTRUCTIVO PARA EL USUARIO EXTERNO DEL PORTAL EXTRANET - SERVICIO DEL SISTEMA DE OPERACIONES EN MERCADO ABIERTO (OMA)**

**TÍTULO:**

### **CONTENIDO**

1 de 1

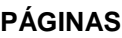

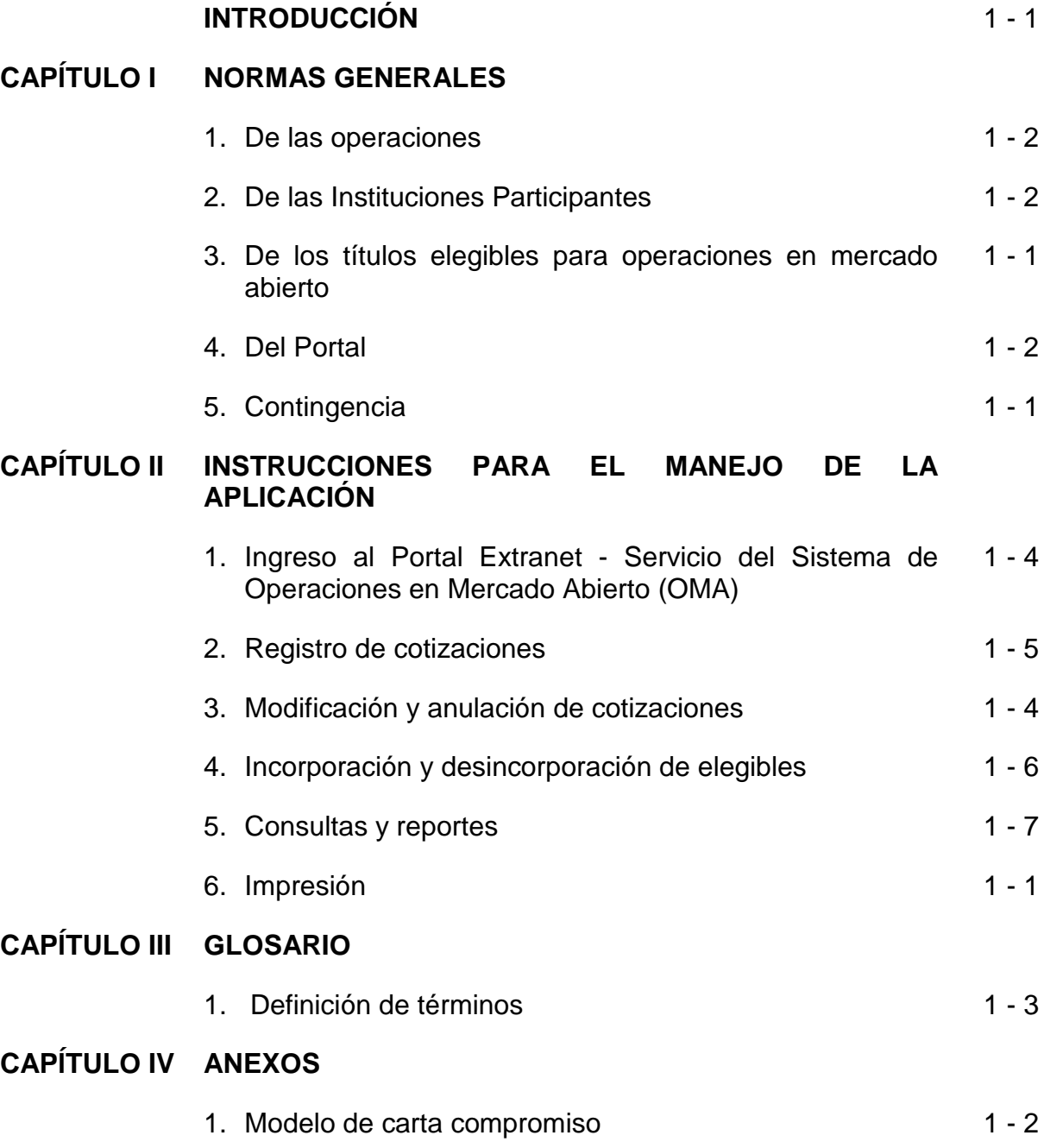

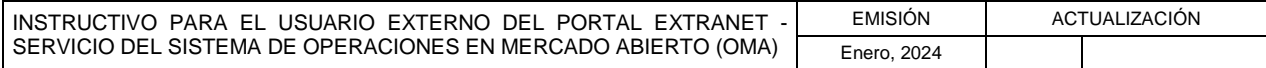

### **INSTRUCTIVO PARA EL USUARIO EXTERNO DEL PORTAL EXTRANET - SERVICIO DEL SISTEMA DE OPERACIONES EN MERCADO ABIERTO (OMA)**

**TÍTULO:**

### **INTRODUCCIÓN**

**PÁG.:**

1 de 1

El presente Instructivo tiene como objetivo suministrar a las Instituciones Participantes las condiciones, requisitos y términos que deben cumplir para realizar operaciones con el Banco Central de Venezuela, en su condición de Autoridad Monetaria o de Agente Financiero del Gobierno Nacional, a través del Portal Extranet - Servicio del Sistema de Operaciones en Mercado Abierto (OMA), operado por la División de Mesa de Operaciones del Departamento de Operaciones en Mercado Abierto, adscrito a la Gerencia de Operaciones Monetarias de la Vicepresidencia de Operaciones Nacionales del Instituto. Asimismo, este instrumento contiene las nociones básicas para el manejo del mencionado Portal y las especificaciones técnicas generales que se deben cumplir para su instrumentación.

El Portal Extranet - Servicio del Sistema de Operaciones en Mercado Abierto (OMA), constituye una aplicación dispuesta por el Banco Central de Venezuela, a través de la cual se pueden realizar cotizaciones en línea en el mercado primario y/o secundario de títulos, Letras del Tesoro, Bonos de la Deuda Pública Nacional, Certificados de Depósito u otros instrumentos. Dicho Portal incluye los procesos de registro, validación y consultas.

La administración del Portal Extranet - Servicio del Sistema de Operaciones en Mercado Abierto (OMA), es competencia del Departamento de Operaciones en Mercado Abierto.

El presente Instructivo deroga el literal 8, Título II, Capítulo I y el Capítulo II del Instructivo del Usuario Externo para realizar Operaciones con el Banco Central de Venezuela en su Actuación como Autoridad Monetaria y como Agente Financiero del Gobierno Nacional, a través de la Mesa de Operaciones, de enero de 2012.

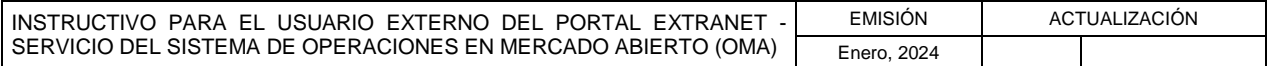

### **I. NORMAS GENERALES**

**TÍTULO:**

### **1. DE LAS OPERACIONES**

- 1. Las operaciones objeto del presente Instructivo deben ser efectuadas por las Instituciones Participantes a través del Portal Extranet - Servicio del Sistema de Operaciones en Mercado Abierto (OMA).
- 2. Las operaciones de absorción e inyección de liquidez que realiza el Banco Central de Venezuela en su condición de Autoridad Monetaria, a través del Portal Extranet - Servicio del Sistema de Operaciones en Mercado Abierto (OMA), son las siguientes:
	- a) Colocación Primaria de Certificados de Depósito (CD)
	- b) Rescate Anticipado de Certificados de Depósito (CD)
	- c) Venta con Pacto de Recompra
	- d) Compra con Pacto de Reventa
	- e) Venta en Masa
	- f) Compra en Masa
- 3. Las operaciones que realiza el Banco Central de Venezuela en su carácter de Agente Financiero del Gobierno Nacional, a través del Portal Extranet - Servicio del Sistema de Operaciones en Mercado Abierto (OMA), son las siguientes:
	- a) Colocación Primaria de Bonos de la Deuda Pública Nacional u otros **Instrumentos**
	- b) Colocación Primaria de Letras del Tesoro
- 4. El Banco Central de Venezuela establecerá los términos y condiciones, así como los sujetos que pueden participar en las operaciones de absorción e inyección de liquidez que realiza con títulos valores. En el caso de las colocaciones de Letras del Tesoro, Bonos de la Deuda Pública Nacional u otros instrumentos, corresponderá lo propio al Ministerio del Poder Popular con competencia en materia de finanzas.

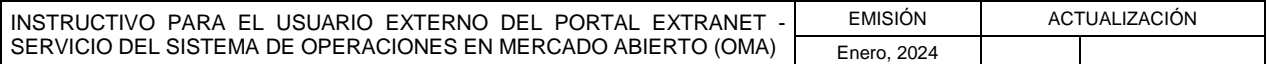

**TÍTULO:**

### **I. NORMAS GENERALES**

### **1. DE LAS OPERACIONES**

- 5. El Banco Central de Venezuela en su carácter de Autoridad Monetaria o de Agente Financiero del Gobierno Nacional informará a través de las convocatorias difundidas por los medios electrónicos que considere convenientes, los términos y condiciones así como los sujetos que pueden participar en las diferentes operaciones celebradas a través del Portal Extranet - Servicio del Sistema de Operaciones en Mercado Abierto (OMA).
- 6. El Banco Central de Venezuela o el Ministerio del Poder Popular con competencia en materia de finanzas, podrán declarar desierto el acto de adjudicación de instrumentos financieros, sin necesidad de especificar las razones que motivaron tal declaratoria, la cual será informada por el Instituto a través de los medios electrónicos dispuestos para tal fin.
- 7. El Banco Central de Venezuela informará a través del Portal Extranet Servicio del Sistema de Operaciones en Mercado Abierto (OMA) u otro medio que considere conveniente, el resultado de los actos de adjudicación de los instrumentos objeto de las operaciones de absorción o inyección de liquidez, así como de los instrumentos colocados por el Instituto en su condición de Agente Financiero del Gobierno Nacional. Igualmente, corresponde al Banco Central de Venezuela realizar la liquidación de las operaciones de acuerdo con los términos establecidos en la respectiva convocatoria.
- 8. Los criterios de valoración y/o los precios de los instrumentos que constituyen el objeto de negociación en las operaciones regidas por el presente Instructivo, serán determinados por el Banco Central de Venezuela o por el Ministerio del Poder Popular con competencia en materia de finanzas, según corresponda, e informados a las Instituciones Participantes a través de los medios que el Banco Central de Venezuela o el Ministerio del Poder Popular con competencia en materia de finanzas consideren convenientes.

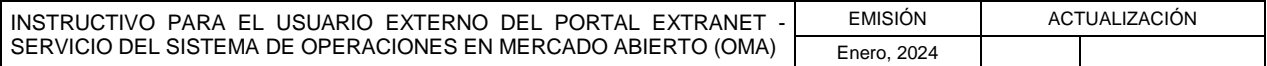

**TÍTULO:**

### **I. NORMAS GENERALES**

## **2. DE LAS INSTITUCIONES PARTICIPANTES**

1 de 2

- 1. Solo pueden participar en las operaciones a través del Portal Extranet Servicio del Sistema de Operaciones en Mercado Abierto (OMA) a las que se refiere el presente Instructivo, las Instituciones Participantes que se describen a continuación (en lo sucesivo Instituciones Participantes):
	- a) Las instituciones bancarias públicas y privadas regidas por el Decreto con Rango, Valor y Fuerza de Ley de Instituciones del Sector Bancario o por leyes especiales.
	- b) Las casas de bolsa y sociedades de corretaje de valores regidas por el Decreto con Rango, Valor y Fuerza de Ley de Mercado de Valores.
	- c) Aquellos sujetos distintos a los indicados en los literales a) y b) autorizados por el Banco Central de Venezuela o el Ministerio del Poder Popular con competencia en materia de finanzas, según corresponda.
- 2. Para realizar las operaciones previstas en el presente Instructivo, las Instituciones Participantes deben estar inscritas en el Registro General del Banco Central de Venezuela para Operaciones con Títulos o en el Registro General del Ministerio del Poder Popular con competencia en materia de finanzas para Operaciones con Títulos Públicos, según sea el caso.
- 3. Las Instituciones Participantes se regirán por los términos y condiciones establecidos en las convocatorias correspondientes emitidas por el Banco Central de Venezuela o por el Ministerio del Poder Popular con competencia en materia de finanzas.
- 4. Las instituciones interesadas en participar en las colocaciones de Letras del Tesoro, Bonos de la Deuda Pública Nacional u otros instrumentos, así como en operaciones de absorción o inyección de liquidez con el Instituto, deben consignar ante el Departamento de Operaciones en Mercado Abierto, ubicado en el piso 6 de la Torre Financiera del Banco Central de Venezuela, carta compromiso conforme al modelo dispuesto en el Capítulo IV, Título 1 del presente Instructivo.
- 5. Las Instituciones Participantes, deben solicitar los códigos y claves de acceso al Portal Extranet - Servicio del Sistema de Operaciones en Mercado Abierto (OMA) de acuerdo con lo establecido en el "Instructivo Formulario DPCS-02 Solicitud de Códigos y Claves para el Acceso y Uso a las Aplicaciones ante el Banco Central de Venezuela", o aquel que lo sustituya; y en tal sentido son las responsables del correcto uso y resguardo de las mismas.

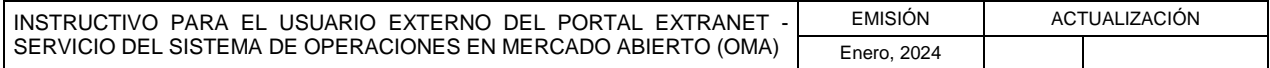

**TÍTULO:**

### **I. NORMAS GENERALES**

### **2. DE LAS INSTITUCIONES PARTICIPANTES**

2 de 2

- 6. Las Instituciones Participantes deben consignar ante el Departamento de Operaciones en Mercado Abierto, ubicado en el piso 6 de la Torre Financiera del Banco Central de Venezuela, comunicación en la que se indique(n) la(s) persona(s) autorizada(s) para pactar operaciones en mercado abierto. La misma debe estar firmada por la(s) persona(s) debidamente facultada(s) a tal fin, con firma(s) registrada(s) en el Banco Central de Venezuela.
- 7. Las Instituciones Participantes son responsables de la administración de los títulos valores desmaterializados que, dependiendo de la naturaleza de la operación, son objeto de negociación en las operaciones que se realizan a través del Portal Extranet - Servicio del Sistema de Operaciones en Mercado Abierto (OMA).
- 8. Las Instituciones Participantes son responsables de realizar las cotizaciones a través del Portal Extranet - Servicio del Sistema de Operaciones en Mercado Abierto (OMA), de acuerdo con lo establecido en las convocatorias de los actos.
- 9. Las Instituciones Participantes que presenten dudas o inconvenientes en la preparación de los datos a registrar en el Portal Extranet - Servicio del Sistema de Operaciones en Mercado Abierto (OMA), podrán comunicarse los días hábiles bancarios, en el horario comprendido de 08:00 a.m. a 04:00 p.m., con el funcionario de enlace del Departamento de Operaciones en Mercado Abierto, adscrito a la Gerencia de Operaciones Monetarias de la Vicepresidencia de Operaciones Nacionales del Banco Central de Venezuela, a través de los números telefónicos (0212) 801-8730 al 8737.

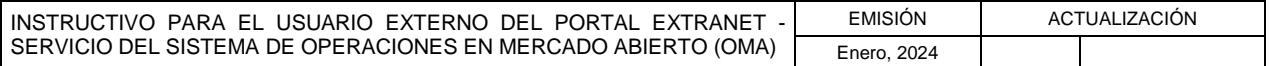

**TÍTULO:**

### **I. NORMAS GENERALES**

## **3. DE LOS TÍTULOS ELEGIBLES PARA OPERACIONES EN MERCADO ABIERTO**

1 de 1

- 1. Los títulos valores desmaterializados elegibles como objeto de negociación en las operaciones en mercado abierto, deben:
	- a) Estar registrados en la Cuenta de Títulos Elegibles de las Instituciones Participantes en el Portal que a tal efecto establezca el Banco Central de Venezuela.
	- b) Vencer con posterioridad al término del plazo de la operación. El plazo para el vencimiento de capital e intereses de los títulos valores desmaterializados elegibles, será verificado por el Instituto con una periodicidad diaria a través del Portal dispuesto al efecto, siempre y cuando ello sea requerido atendiendo a la naturaleza de la operación.
- 2. La valoración de los títulos valores desmaterializados elegibles se actualiza en el sistema establecido para tal efecto, con periodicidad diaria en función del criterio vigente fijado por el Banco Central de Venezuela.
- 3. El monto de la oferta se determina a través de la valoración de los instrumentos ofrecidos y mantenidos en la Cuenta de Títulos Elegibles que las Instituciones Participantes poseen en el Portal establecido por el Banco Central de Venezuela a tal efecto, con el cual se interconecta el Portal Extranet - Servicio del Sistema de Operaciones en Mercado Abierto (OMA).
- 4. Los títulos valores desmaterializados elegibles como objeto de negociación deben cumplir estrictamente con los términos y criterios establecidos por el Banco Central de Venezuela, y ser anunciados a través de los medios que el Instituto considere conveniente.
- 5. Las Instituciones Participantes deben traspasar a su Cuenta de Títulos Elegibles, en el horario establecido en la convocatoria, los títulos valores desmaterializados que consideren convenientes y que luego de ser valorados por el Instituto garanticen la oferta registrada.
- 6. Los títulos valores desmaterializados objeto de negociación en las operaciones de Compra con Pacto de Reventa y Venta con Pacto de Recompra, deben permanecer en custodia en el sistema establecido por el Banco Central de Venezuela para tales efectos.

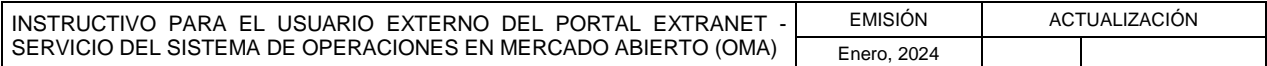

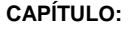

### **I. NORMAS GENERALES**

**TÍTULO:**

**4. DEL PORTAL**

- 1. Las operaciones deben ser ejecutadas a través del Portal Extranet Servicio del Sistema de Operaciones en Mercado Abierto (OMA), administrado por el Banco Central de Venezuela.
- 2. La conexión de las Instituciones Participantes al Portal Extranet Servicio del Sistema de Operaciones en Mercado Abierto (OMA), debe realizarse a través del navegador de preferencia de los usuarios del Portal, no obstante, se sugiere los navegadores Mozilla Firefox o Google Chrome.
- 3. El Banco Central de Venezuela solo garantiza a las Instituciones Participantes la ejecución de los comandos registrados a través del Portal Extranet - Servicio del Sistema de Operaciones en Mercado Abierto (OMA), en observancia de las condiciones de validez y disponibilidad descritas en las diferentes secciones del presente Instructivo.
- 4. En caso que el Portal Extranet Servicio del Sistema de Operaciones en Mercado Abierto (OMA) no detecte actividad por un tiempo de dos (2) minutos, el proceso de autenticación del usuario se reinicia automáticamente.
- 5. Las Instituciones Participantes que presenten problemas de conexión con el Portal Extranet - Servicio del Sistema de Operaciones en Mercado Abierto (OMA), deben comunicarse con el Centro Integrado de Atención Tecnológica (CIAT), por el número telefónico (0212) 801.55.52, en días hábiles bancarios y en el horario comprendido de 07:00 a.m. a 05:00 p.m.
- 6. Las Instituciones Participantes interesadas en realizar operaciones a través del Portal Extranet - Servicio del Sistema de Operaciones en Mercado Abierto (OMA), deben indicar al Instituto los datos de la(s) persona(s) autorizada(s) por ellas para operar en el aludido Portal, en su condición de usuarios. Para tales efectos, deben llenar y consignar ante el Departamento de Operaciones en Mercado Abierto - División de Administración y Control de Operaciones de la Gerencia de Operaciones Monetarias del Banco Central de Venezuela, la Forma DPCS – 02, la cual puede ser descargada en la dirección electrónica **[https://www.bcv.org.ve/dpcs-02-solicitud-de-acceso-los-sistemas-del-bcv](https://www.bcv.org.ve/dpcs-02-solicitud-de-acceso-los-sistemas-del-bcv-traves-de-internet)[traves-de-internet](https://www.bcv.org.ve/dpcs-02-solicitud-de-acceso-los-sistemas-del-bcv-traves-de-internet)**.
- 7. El Banco Central de Venezuela solo crea perfiles de usuarios y entrega claves de acceso para operar en el Portal Extranet - Servicio del Sistema de Operaciones en Mercado Abierto (OMA), a la(s) persona(s) debidamente autorizada(s) por las Instituciones Participantes conforme a lo establecido en el numeral precedente.

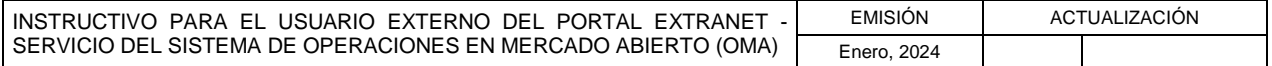

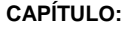

### **I. NORMAS GENERALES**

**TÍTULO:**

**4. DEL PORTAL**

**PÁG.:** 

8. Los usuarios del Portal Extranet - Servicio del Sistema de Operaciones en Mercado Abierto (OMA) pueden tener todos o algunos de los perfiles de Registrador y/o Consultor, según se indica en la siguiente tabla:

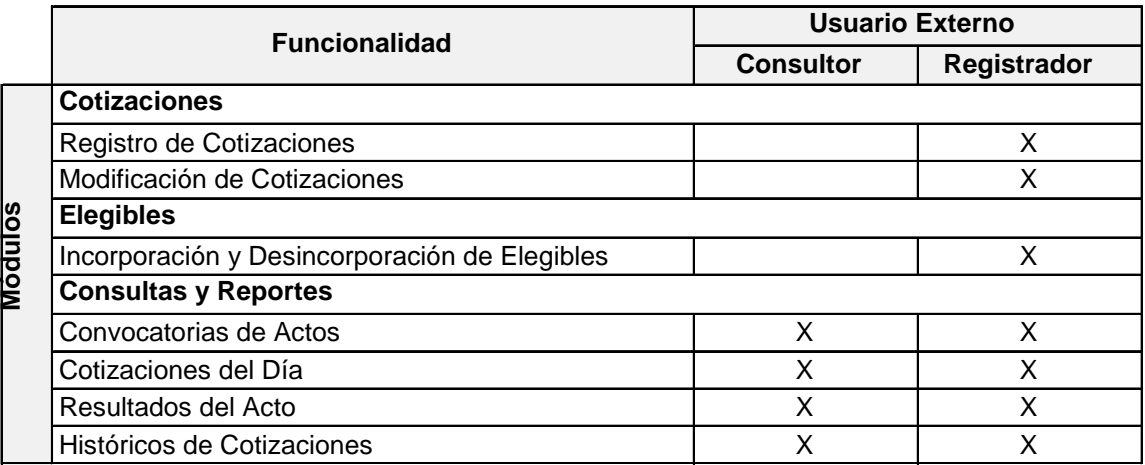

9. El Banco Central de Venezuela no asume responsabilidad alguna en relación con la divulgación o uso indebido de la clave de acceso al Portal Extranet - Servicio del Sistema de Operaciones en Mercado Abierto (OMA), que haya sido otorgada por el Instituto a la(s) persona(s) debidamente autorizada(s) por las Instituciones Participantes conforme a lo dispuesto en los numerales 6 y 7 del presente Capítulo, o establecida por el usuario a través de la opción **Cambio de Clave** contenida en el referido Portal.

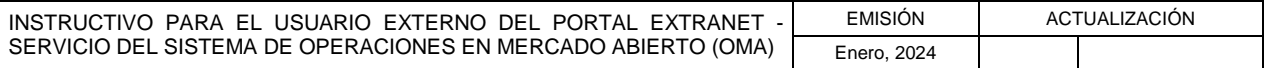

**TÍTULO:**

### **I. NORMAS GENERALES**

## **5. CONTINGENCIA**

- 1. Las Instituciones Participantes que presenten inconvenientes para conectarse con el Portal Extranet - Servicio del Sistema de Operaciones en Mercado Abierto (OMA), bajo las condiciones técnicas establecidas por el Banco Central de Venezuela, deben comunicarse con el Centro Integrado de Atención Tecnológica (CIAT), por el número telefónico (0212) 801.55.52, a fin de informar sobre tal contingencia. De no solventar el problema el CIAT, creará un número de reporte; debiendo la Institución Participante de que se trate notificar de ello a la División de Mesa de Operaciones, a efectos de activar el plan de contingencia.
- 2. En caso de contingencias que imposibiliten a las Instituciones Participantes pactar operaciones a través del Portal, éstas podrán comunicarse vía telefónica con el Departamento de Operaciones en Mercado Abierto a través de la División de Mesa de Operaciones, y solicitar la autorización para operar temporalmente por esta vía. A tal efecto, deberán señalar los datos de la operación y la persona que realiza el pacto de la misma, la cual debe ser una de la(s) autorizada(s) para pactar operaciones en mercado abierto, de acuerdo con la documentación consignada, a la que alude el numeral 6 del Título 2 de este Capítulo.

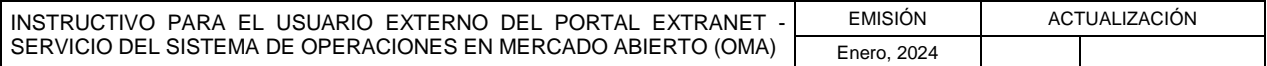

## **II. INSTRUCCIONES PARA EL MANEJO DE LA APLICACIÓN**

**TÍTULO:**

## **1. INGRESO AL PORTAL EXTRANET - SERVICIO DEL SISTEMA DE OPERACIONES EN MERCADO ABIERTO (OMA)**

1 de 4

**PÁG.:** 

### **A. NORMAS ESPECÍFICAS**

- 1. Las Instituciones Participantes interesadas en efectuar operaciones a través del Portal Extranet - Servicio del Sistema de Operaciones en Mercado Abierto (OMA), deben ingresar a la página Web **[https://extranet.extra.bcv.org.ve](https://extranet.extra.bcv.org.ve/)**.
- 2. Las comunicaciones deben efectuarse vía electrónica desde un computador personal (PC) con acceso a internet, ubicado en cada una de las Instituciones Participantes, a través de la página del Portal Extranet - Servicio del Sistema de Operaciones en Mercado Abierto (OMA) del Banco Central de Venezuela.

### **B. PASOS**

### **INSTITUCIONES PARTICIPANTES**

1. Registra la dirección de la página principal del "Portal Extranet del Banco Central de Venezuela" en el navegador de preferencia y obtiene la siguiente pantalla:

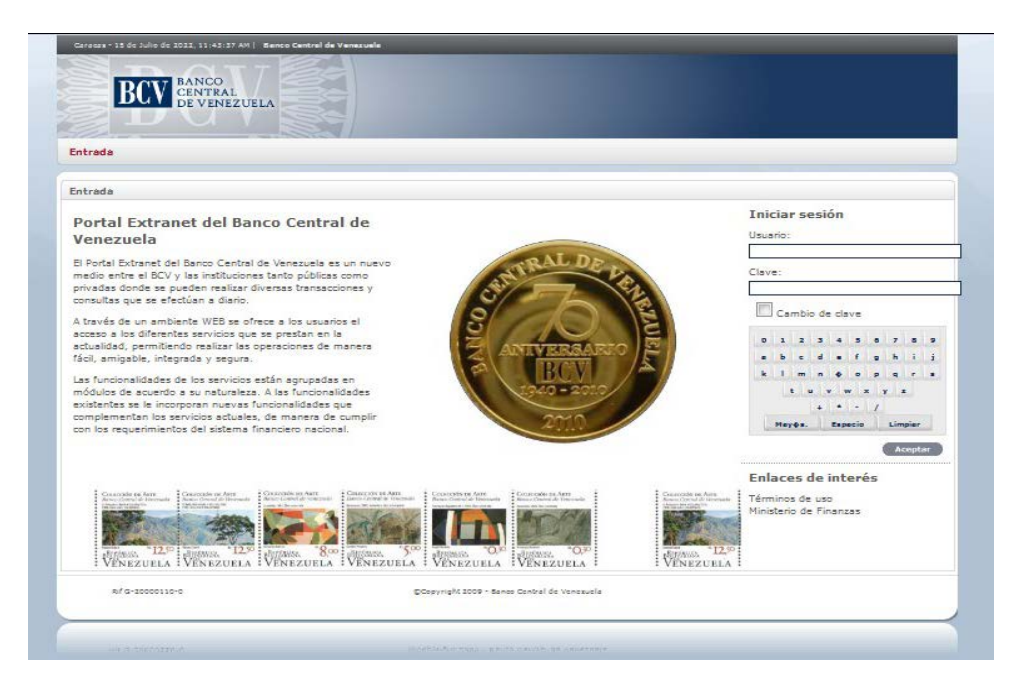

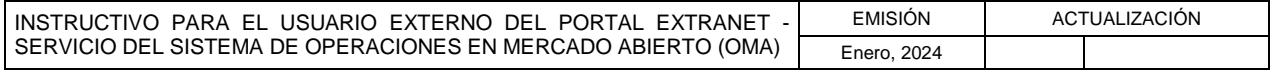

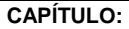

**TÍTULO:**

## **1. INGRESO AL PORTAL EXTRANET - SERVICIO DEL SISTEMA DE OPERACIONES EN MERCADO ABIERTO (OMA)**

2 de 4

**PÁG.:** 

2. Ingresa el usuario y clave y pulsa la opción Aceptar. Ambos campos son obligatorios para lograr la autenticación en el Portal Extranet del Banco Central de Venezuela, luego de lo cual se obtiene la pantalla principal con los servicios informáticos a los cuales tiene permiso para acceder:

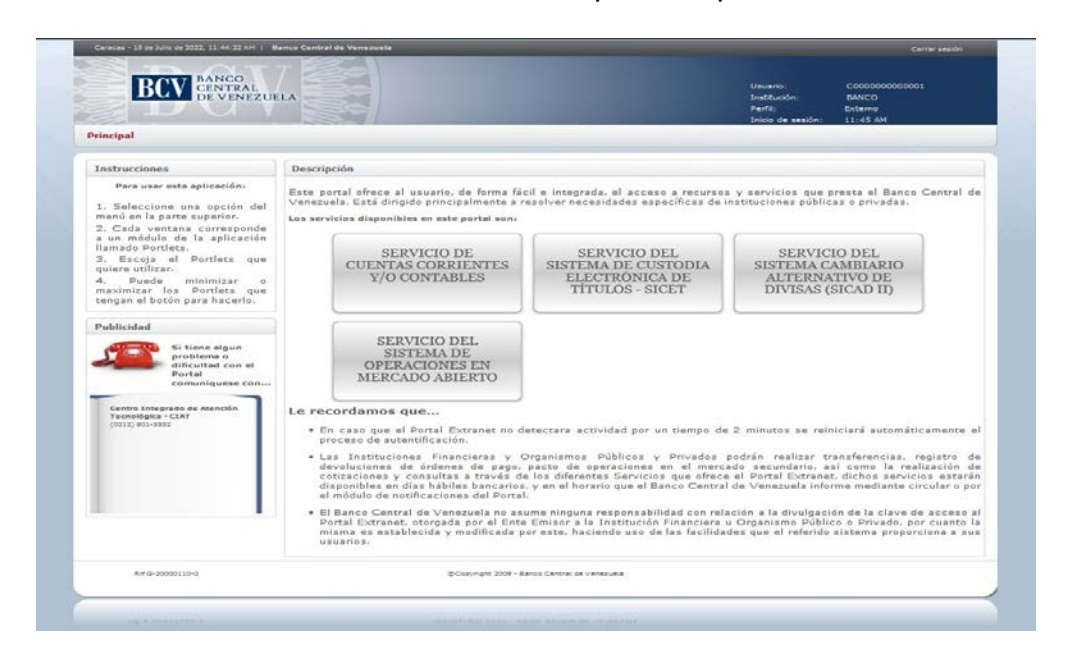

3. Selecciona la opción Servicio del Sistema de Operaciones en Mercado Abierto y obtiene la siguiente pantalla, la cual le permite ingresar a las diferentes opciones del Portal Extranet - Servicio del Sistema de Operaciones en Mercado Abierto (OMA):

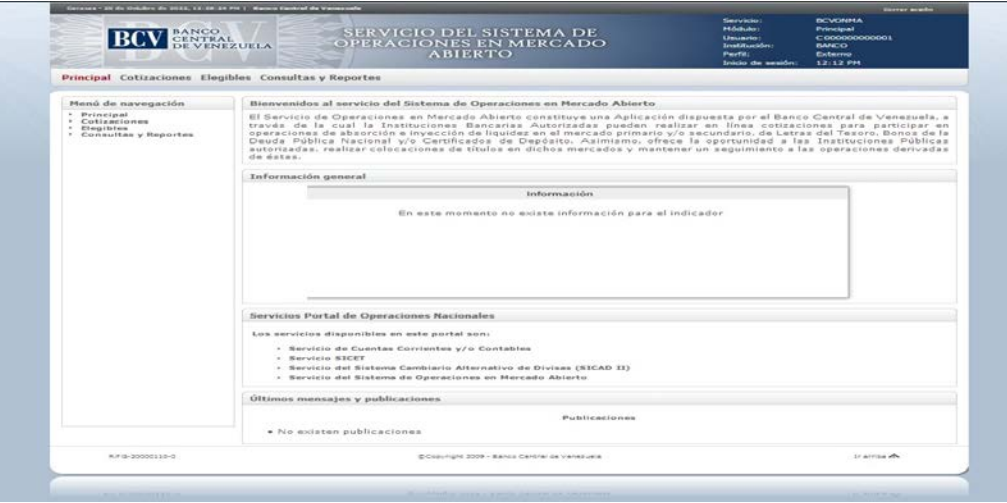

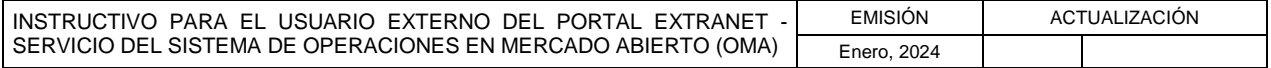

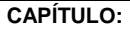

**TÍTULO:**

## **1. INGRESO AL PORTAL EXTRANET - SERVICIO DEL SISTEMA DE OPERACIONES EN MERCADO ABIERTO (OMA)**

**PÁG.:** 

3 de 4

4. Selecciona la opción Cambio de clave, la cual se muestra en la imagen del punto 1 de este Título, en caso que desee modificar la misma, y obtiene la siguiente pantalla:

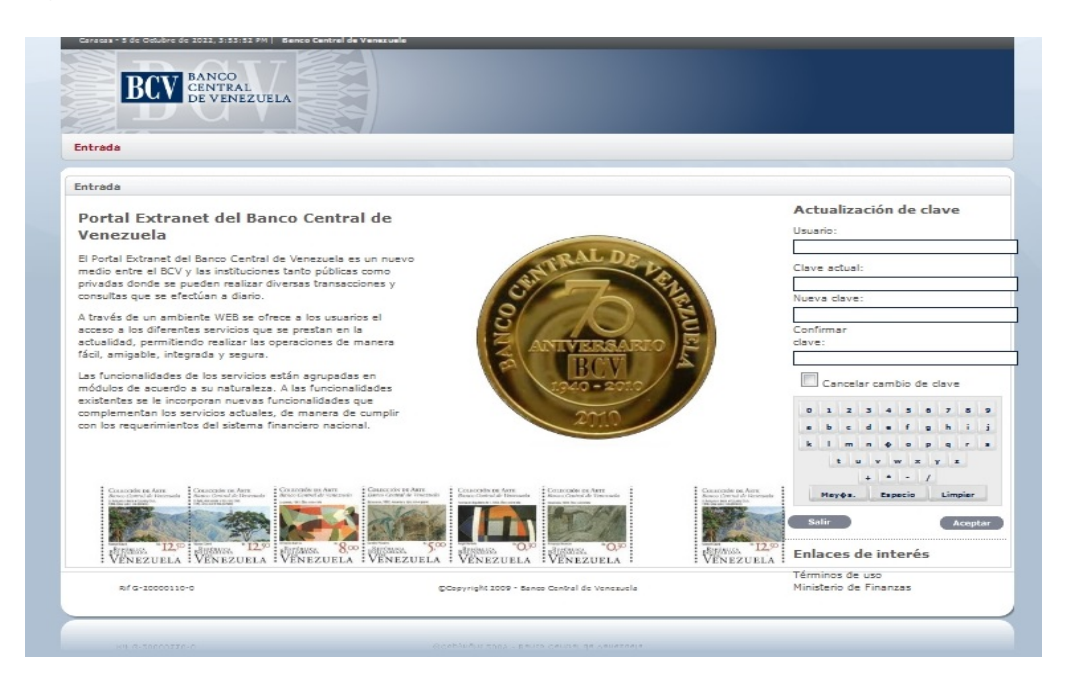

5. Ingresa el usuario, la clave actual, la nueva clave y la confirmación de la nueva clave, luego pulsa la opción Aceptar. El Portal muestra el mensaje que el cambio fue exitoso, como se observa en la siguiente pantalla:

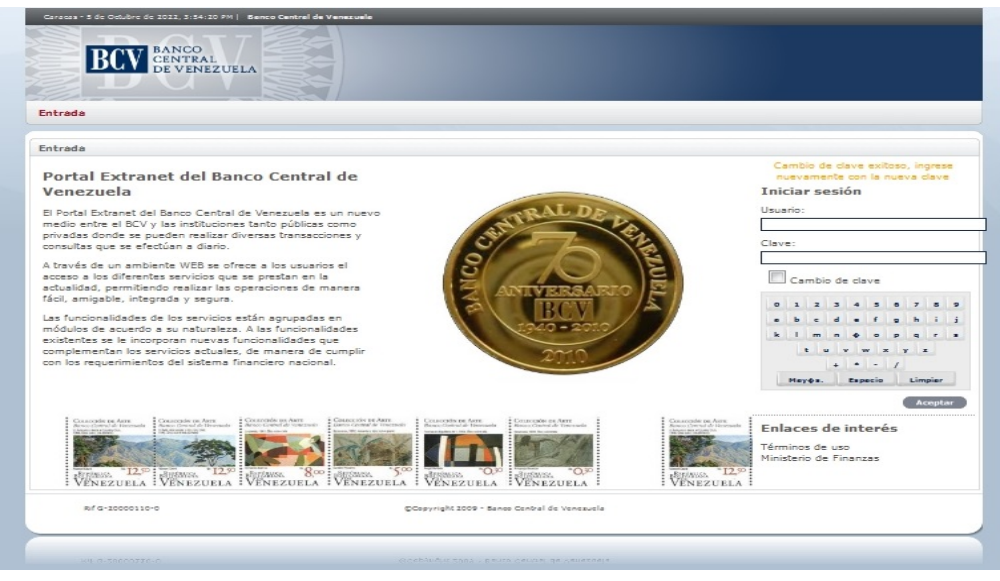

INSTRUCTIVO PARA EL USUARIO EXTERNO DEL PORTAL EXTRANET - SERVICIO DEL SISTEMA DE OPERACIONES EN MERCADO ABIERTO (OMA) EMISIÓN ACTUALIZACIÓN Enero, 2024

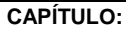

**TÍTULO:**

## **1. INGRESO AL PORTAL EXTRANET - SERVICIO DEL SISTEMA DE OPERACIONES EN MERCADO ABIERTO (OMA)**

4 de 4

- 6. Ingresa el usuario y la nueva clave, luego pulsa la opción Aceptar para lograr la autenticación en el Portal Extranet del Banco Central de Venezuela y observa la pantalla principal con los servicios informáticos a los cuales tiene permiso para acceder, como se muestra en la imagen del punto 2 de este Título.
- 7. Pulsa Cerrar sesión para finalizar y observa la siguiente pantalla:

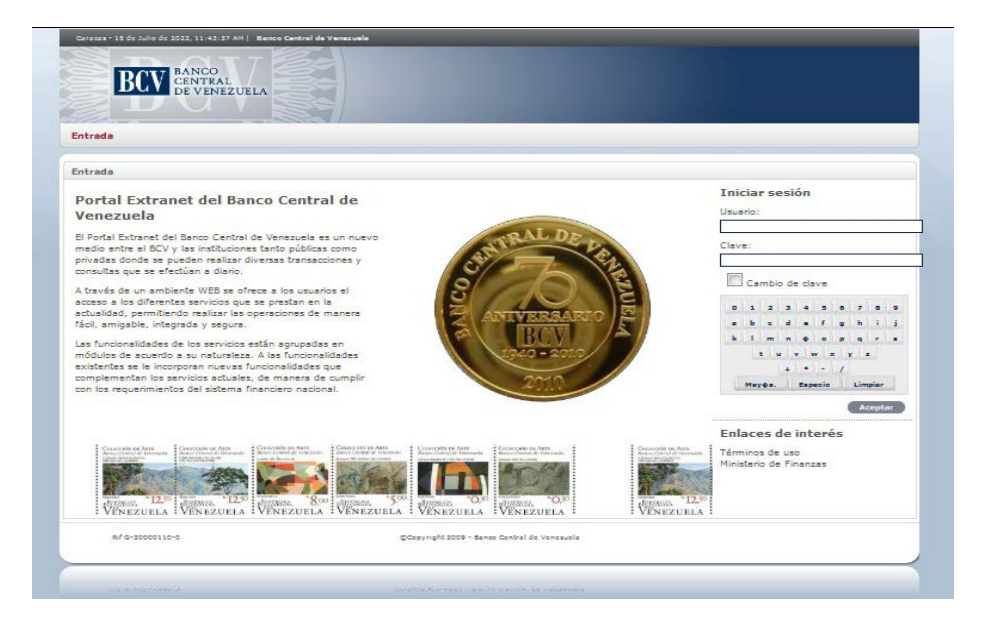

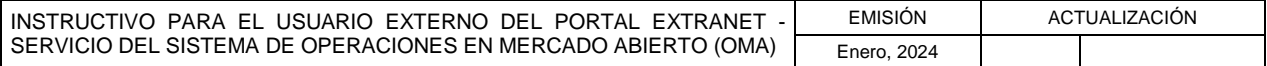

### **II. INSTRUCCIONES PARA EL MANEJO DE LA APLICACIÓN**

**TÍTULO:**

#### **2. REGISTRO DE COTIZACIONES**

1 de 5

**PÁG.:** 

### **A. NORMAS ESPECÍFICAS**

- 1. El registro de cotizaciones debe realizarse solo para actos abiertos, con fecha igual a la del día y en el horario establecido.
- 2. Solo pueden registrar cotizaciones aquellas personas debidamente autorizadas por las Instituciones Participantes.
- 3. Solo se puede registrar la cantidad de cotizaciones establecidas en las condiciones del acto.
- 4. En el registro de cotizaciones debe darse cumplimiento al monto mínimo y el porcentaje máximo señalados en las condiciones del acto, de lo contrario será invalidada la cotización.
- 5. Al momento de registrar una cotización válida, el Sistema le asigna el estatus Pendiente y un número consecutivo.

### **B. PASOS**

### **INSTITUCIONES PARTICIPANTES**

- 1. Ingresa al Portal Extranet Servicio del Sistema de Operaciones en Mercado Abierto (OMA), de acuerdo con lo establecido en este Instructivo.
- 2. Selecciona la opción Cotizaciones, luego Registro de cotizaciones y observa la siguiente pantalla:

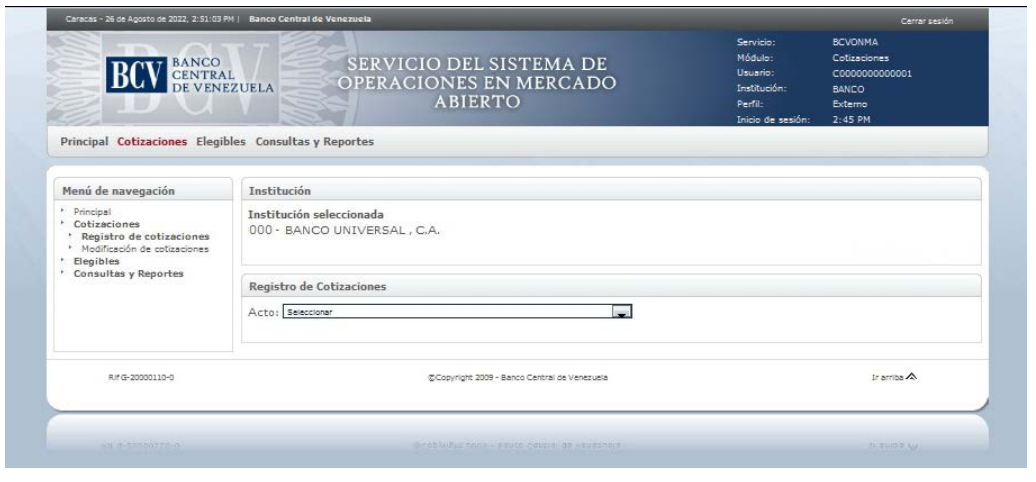

INSTRUCTIVO PARA EL USUARIO EXTERNO DEL PORTAL EXTRANET - SERVICIO DEL SISTEMA DE OPERACIONES EN MERCADO ABIERTO (OMA) EMISIÓN ACTUALIZACIÓN Enero, 2024

**TÍTULO:**

## **II. INSTRUCCIONES PARA EL MANEJO DE LA APLICACIÓN**

**2. REGISTRO DE COTIZACIONES**

**PÁG.:** 

3. Selecciona el acto y obtiene la siguiente pantalla:

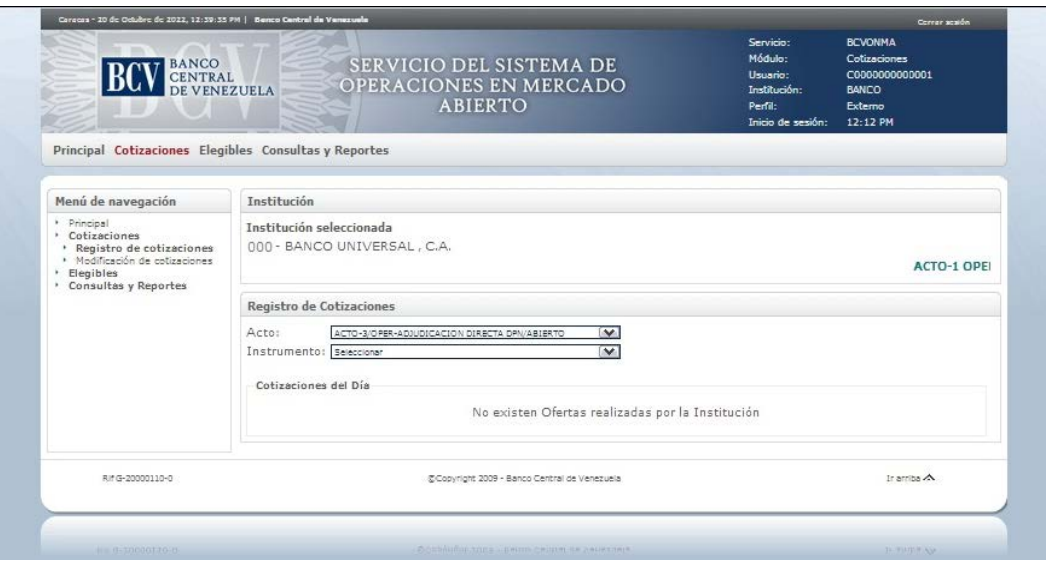

4. Selecciona el instrumento y obtiene la siguiente pantalla, en la que se elige la condición del acto:

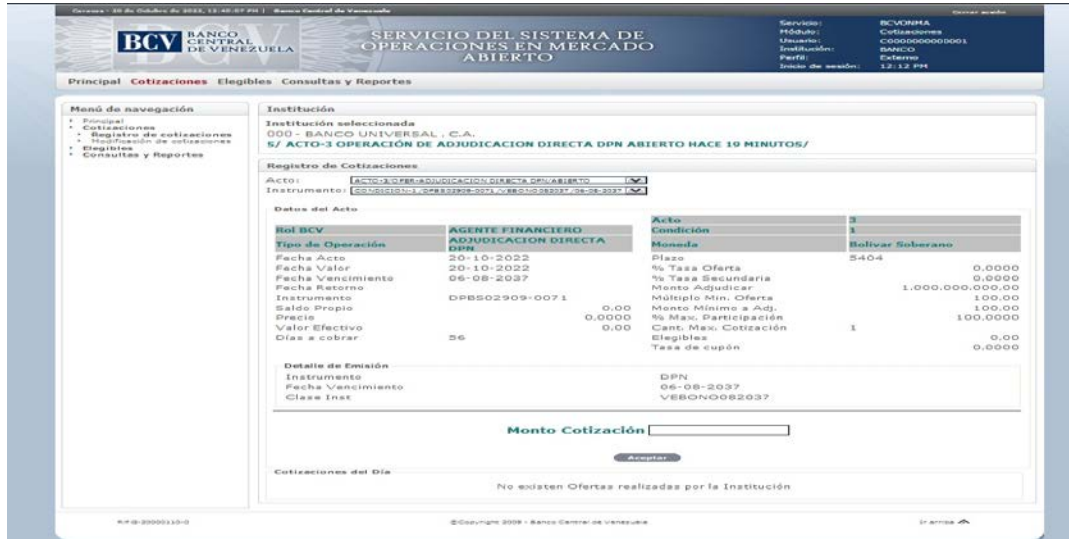

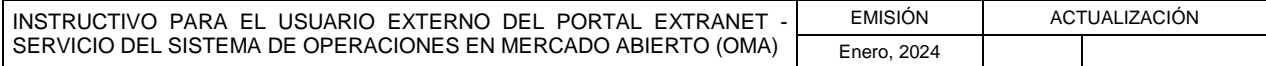

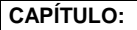

**TÍTULO:**

## **II. INSTRUCCIONES PARA EL MANEJO DE LA APLICACIÓN**

#### **2. REGISTRO DE COTIZACIONES**

3 de 5

**PÁG.:** 

5. Ingresa el monto de la cotización y el precio, si aplica, pulsa la opción Aceptar y obtiene la siguiente pantalla para confirmar la acción:

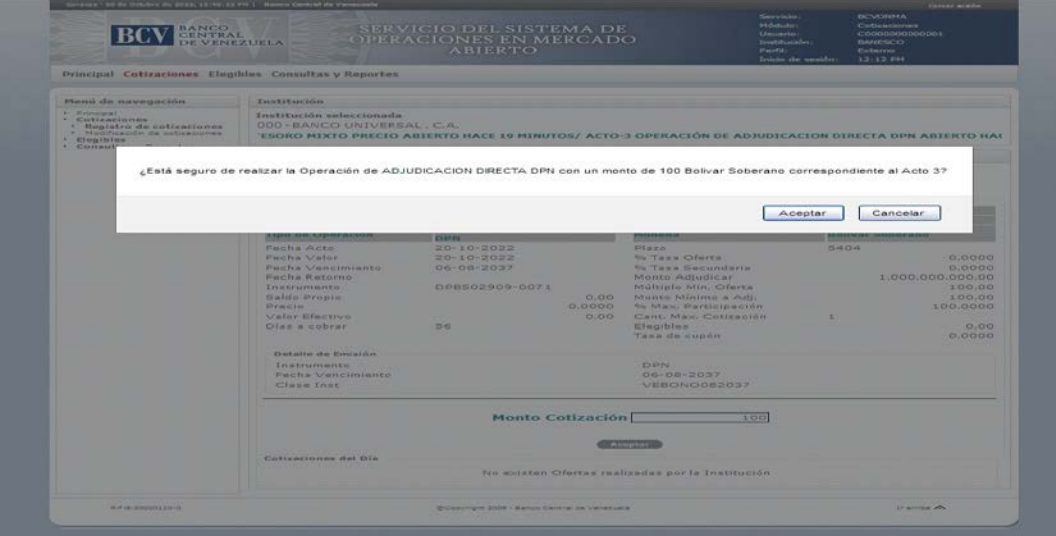

En caso de quedar el campo vacío, se mostrará el mensaje correspondiente.

- .<br>Jone de 2023, 13:41:03 PH | Be SERVICIO DEL SISTEMA DE<br>OPERACIONES EN MERCADO **BCV** BANCO ú de navegación Institu -Frieselones<br>- Registro de colizaciones<br>- Hedderedo de colizaciones<br>- Hedderedo de colizaciones<br>Consultas y Reportes AGENTE FINAI<br>ADJUDICACIO<br>DPN 20-10-2022<br>20-10-2022<br>06-08-2037 DPBS02909  $\begin{array}{r} 0.00 \\ 0.0000 \\ 0.00 \end{array}$  $0,00$ Monto Cotización Fecha Ofarte<br>-10-2022 12:30:14 PM  $\leq$  $\rightarrow$ RP @-20000110-0 @Ossyngre 2009 - Benzo Gertral de Venezuele  $2$  arms  $\Delta$
- 6. Pulsa la opción Aceptar y obtiene la siguiente pantalla:

El Portal muestra el mensaje con el número de la cotización.

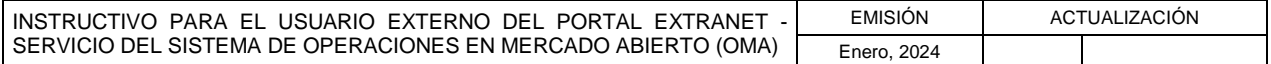

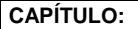

**TÍTULO:**

**2. REGISTRO DE COTIZACIONES**

**PÁG.:** 

- 7. Las especificaciones para modificar o anular una cotización se indican en el Capítulo II, Título 3 de este Instructivo.
- 8. En caso de anulación de una cotización, selecciona el número de la misma y obtiene la siguiente pantalla:

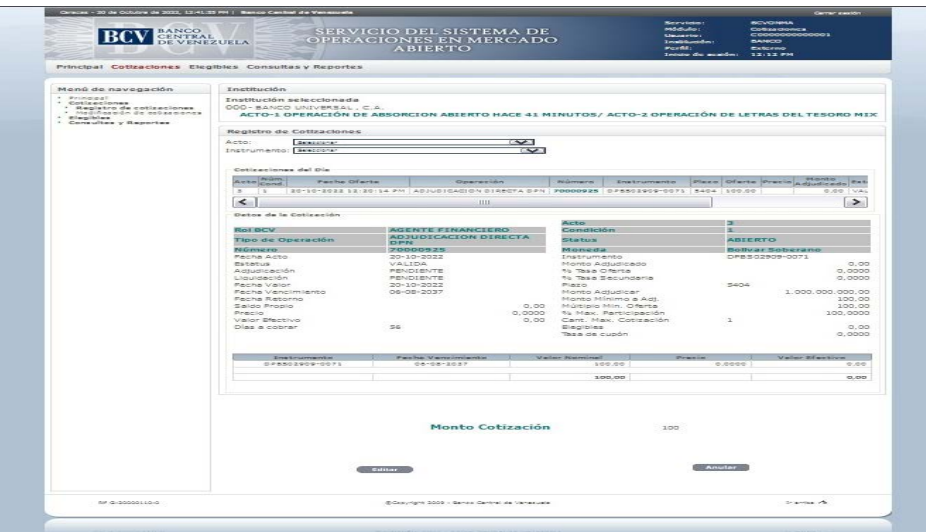

9. Selecciona la opción Anular y obtiene la siguiente pantalla:

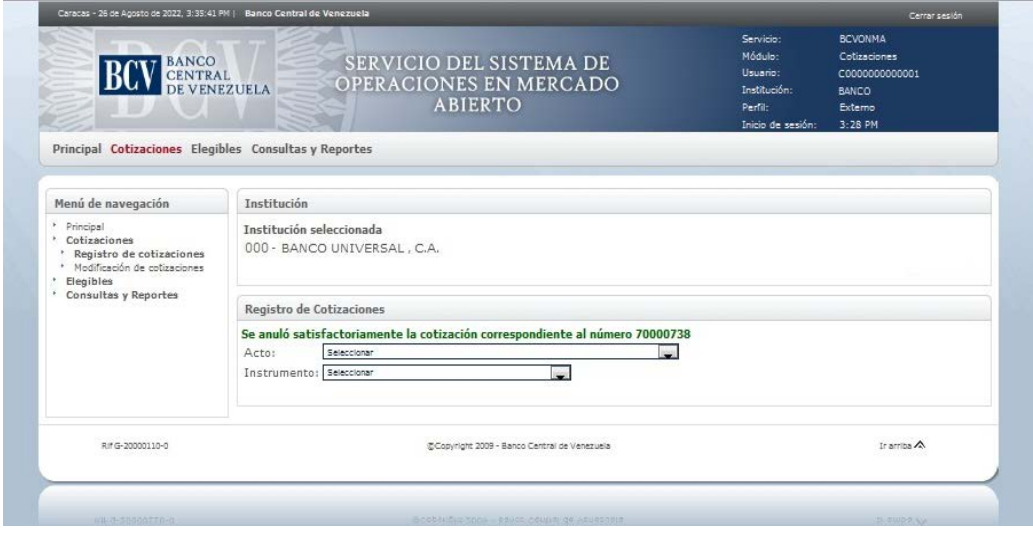

El Portal muestra el mensaje que anuló la cotización y el número de la misma.

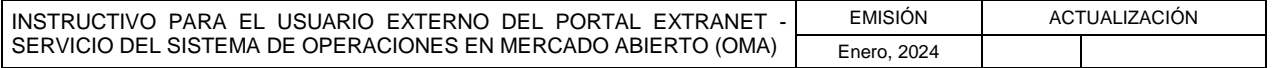

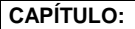

**TÍTULO:**

### **2. REGISTRO DE COTIZACIONES**

**PÁG.:**  5 de 5

10. Pulsa la opción imprimir para generar el reporte correspondiente. Las especificaciones para la impresión se indican en el Capítulo II, Título 6 de este Instructivo.

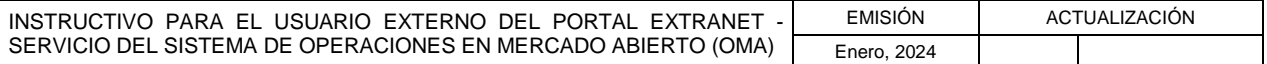

**TÍTULO:**

**3. MODIFICACIÓN Y ANULACIÓN DE COTIZACIONES**

1 de 4

**PÁG.:** 

### **A. NORMAS ESPECÍFICAS**

- 1. Las modificaciones solo pueden ser realizadas por las personas autorizadas por las Instituciones Participantes.
- 2. Solo se pueden realizar modificaciones a cotizaciones en estatus Pendiente y que pertenezcan a actos abiertos.
- 3. La actualización de cotizaciones debe respetar el monto mínimo y el porcentaje máximo de participación establecidos en las condiciones del acto.
- 4. El estatus asignado por el Sistema a una cotización modificada es Pendiente.
- 5. Las anulaciones solo pueden ser realizadas por los usuarios autorizados.
- 6. Solo se pueden anular cotizaciones en estatus Pendiente y que pertenezcan a actos abiertos.

### **B. PASOS**

### **INSTITUCIONES PARTICIPANTES**

- 1. Ingresa al Portal Extranet Servicio del Sistema de Operaciones en Mercado Abierto (OMA), de acuerdo con lo establecido en este Instructivo.
- 2. Selecciona la opción Cotizaciones, luego Modificación de cotizaciones y obtiene la siguiente pantalla:

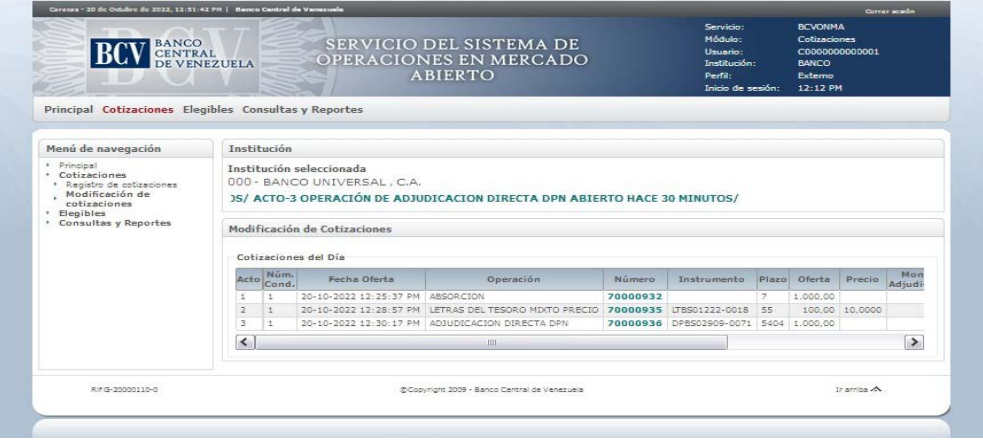

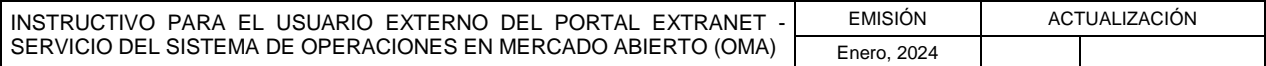

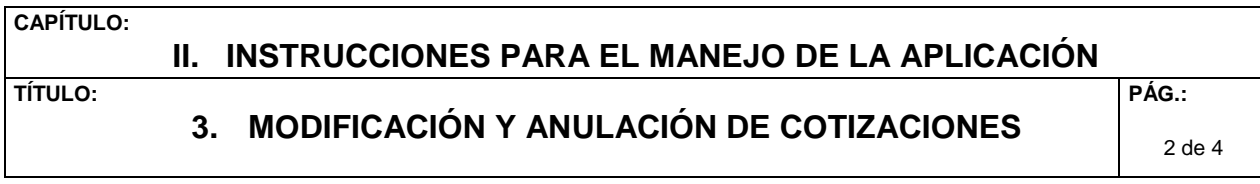

3. Selecciona el número de la cotización a modificar, y obtiene la siguiente pantalla:

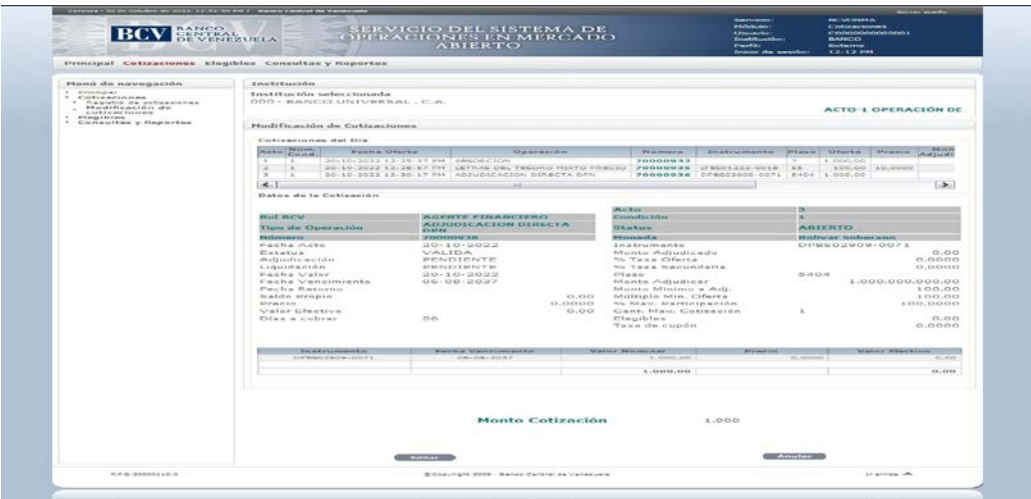

4. Selecciona la opción Editar y obtiene la siguiente pantalla:

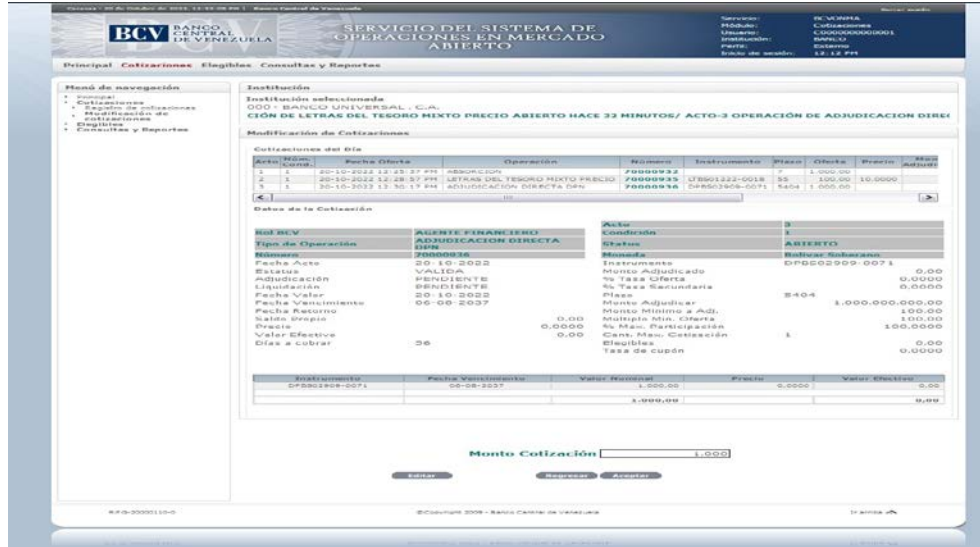

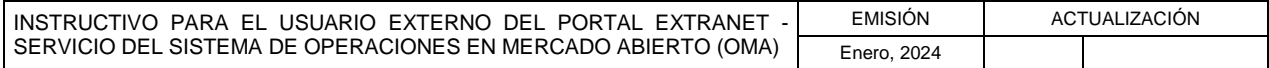

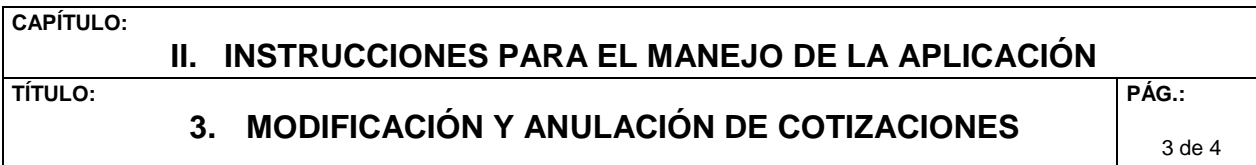

5. Ingresa el nuevo monto de la cotización y el nuevo precio, si aplica, pulsa la opción Aceptar y obtiene la siguiente pantalla para confirmar la acción:

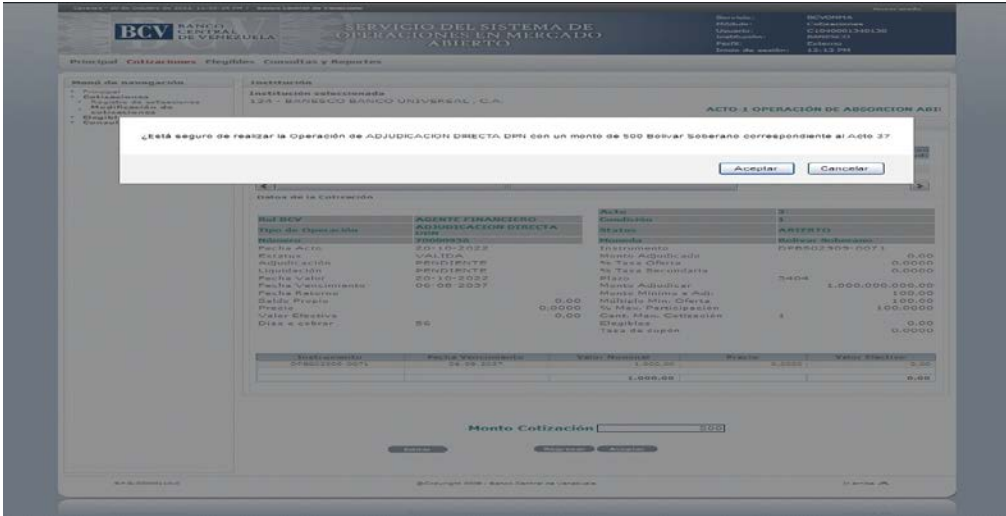

6. Pulsa la opción Aceptar y obtiene la siguiente pantalla:

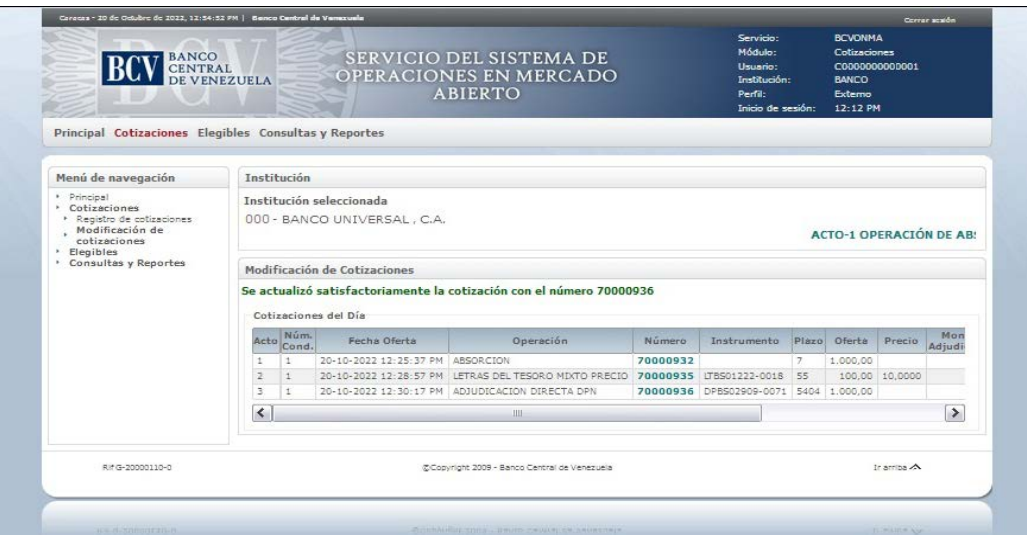

El Portal muestra el mensaje con el número de la cotización.

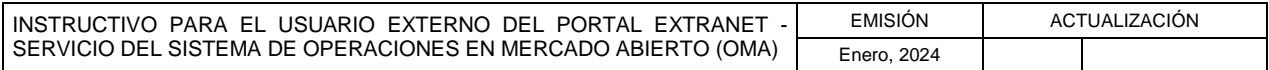

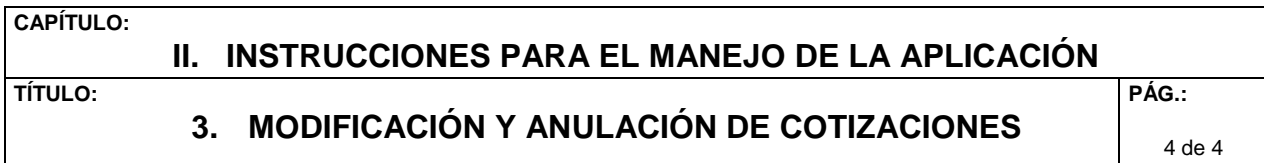

7. Selecciona el número de la cotización a anular, de ser el caso, y obtiene la siguiente pantalla:

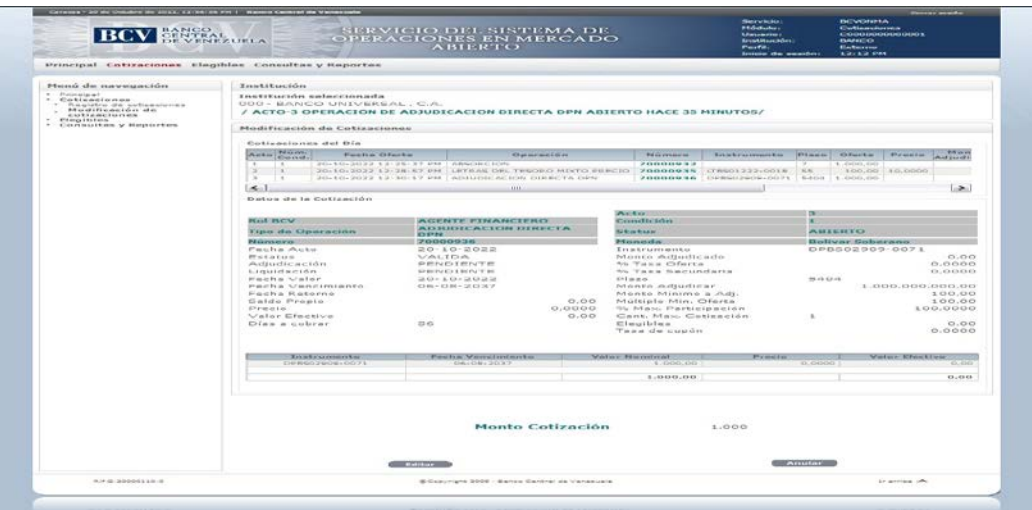

8. Selecciona la opción Anular y obtiene la siguiente pantalla:

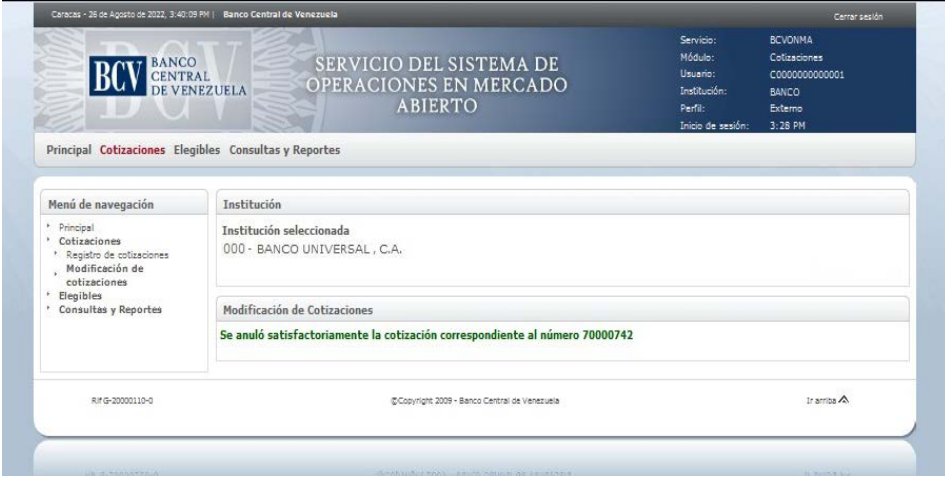

El Portal muestra el mensaje de anulación de la cotización y el número de la misma.

9. Pulsa la opción imprimir para generar el reporte correspondiente. Las especificaciones para la impresión se indican en el Capítulo II, Título 6 de este Instructivo.

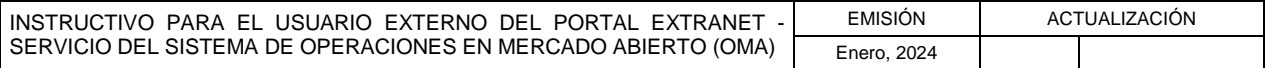

**TÍTULO:**

## **4. INCORPORACIÓN Y DESINCORPORACIÓN DE ELEGIBLES**

1 de 6

**PÁG.:**

### **A. PASOS**

### **INSTITUCIONES PARTICIPANTES**

- 1. Ingresa al Portal Extranet Servicio del Sistema de Operaciones en Mercado Abierto (OMA) de acuerdo con lo establecido en este Instructivo.
- 2. Selecciona la opción Elegibles, luego Incorporación y desincorporación de elegibles y obtiene la siguiente pantalla:

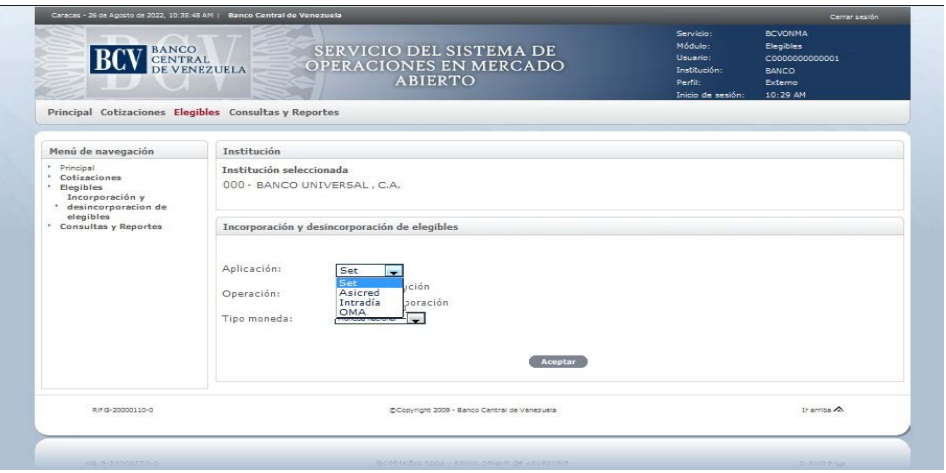

- a) Para la incorporación de títulos elegibles:
	- Selecciona de las ventanas desplegables del Portal, la aplicación OMA, la operación de Incorporación, el tipo de moneda y el tipo de operación OMA.

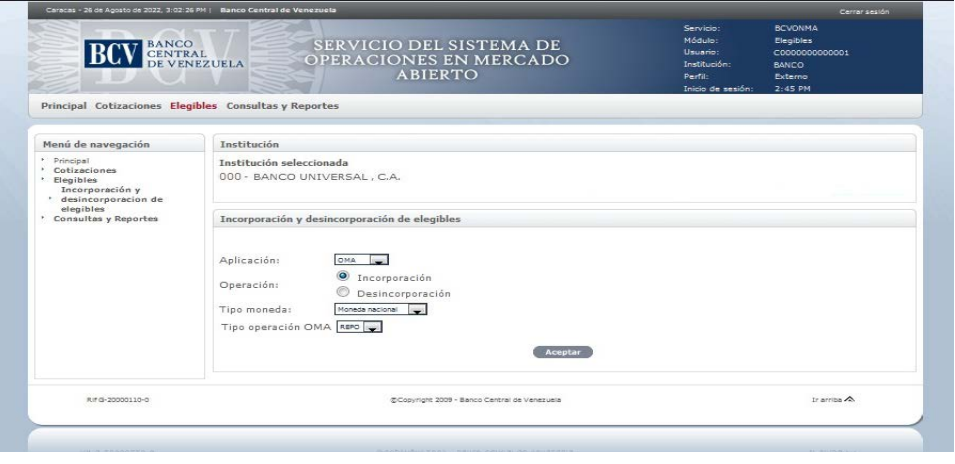

INSTRUCTIVO PARA EL USUARIO EXTERNO DEL PORTAL EXTRANET - SERVICIO DEL SISTEMA DE OPERACIONES EN MERCADO ABIERTO (OMA) EMISIÓN ACTUALIZACIÓN Enero, 2024

**TÍTULO:**

## **4. INCORPORACIÓN Y DESINCORPORACIÓN DE ELEGIBLES**

2 de 6

**PÁG.:**

- Pulsa la opción Aceptar y obtiene la siguiente pantalla:

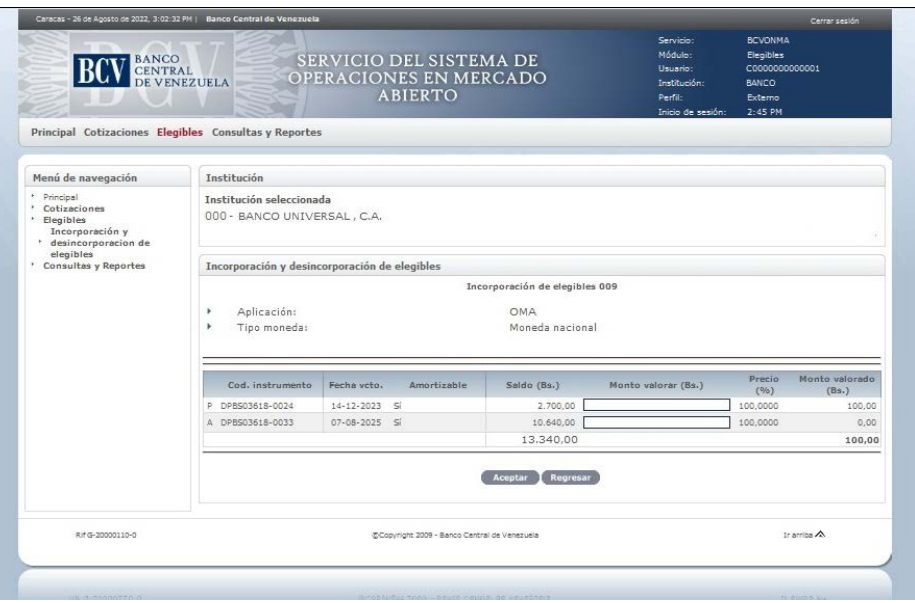

- Ingresa el (los) monto(s) del (los) título(s) a incorporar, pulsa la opción Aceptar y obtiene la siguiente pantalla:

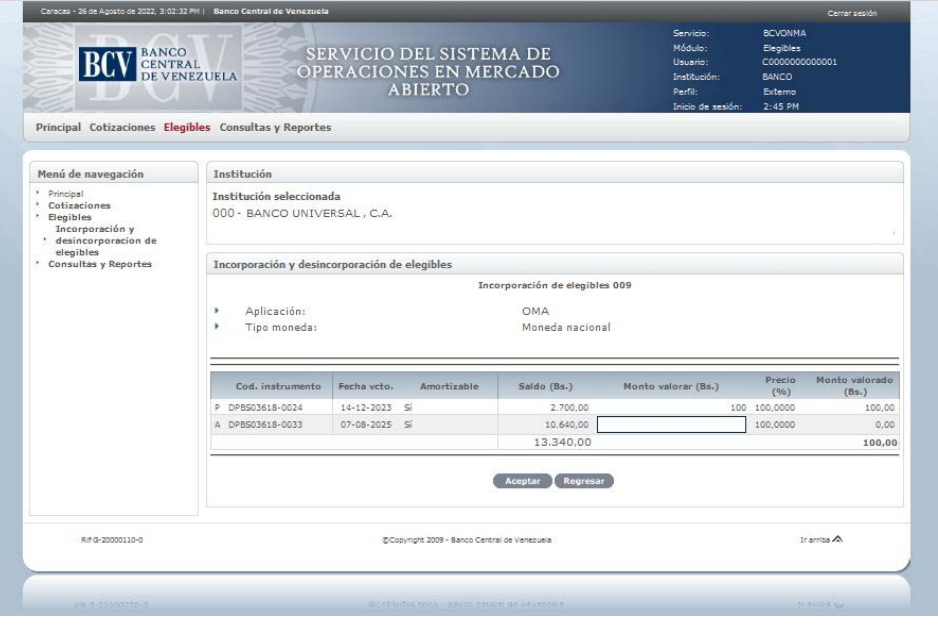

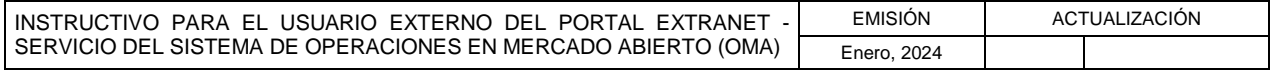

**TÍTULO:**

### **4. INCORPORACIÓN Y DESINCORPORACIÓN DE ELEGIBLES**

3 de 6

**PÁG.:**

- El Portal muestra el mensaje de confirmación de la incorporación. Pulsa la opción Aceptar de la ventana emergente para confirmar la acción de incorporar, como se muestra en la siguiente pantalla:

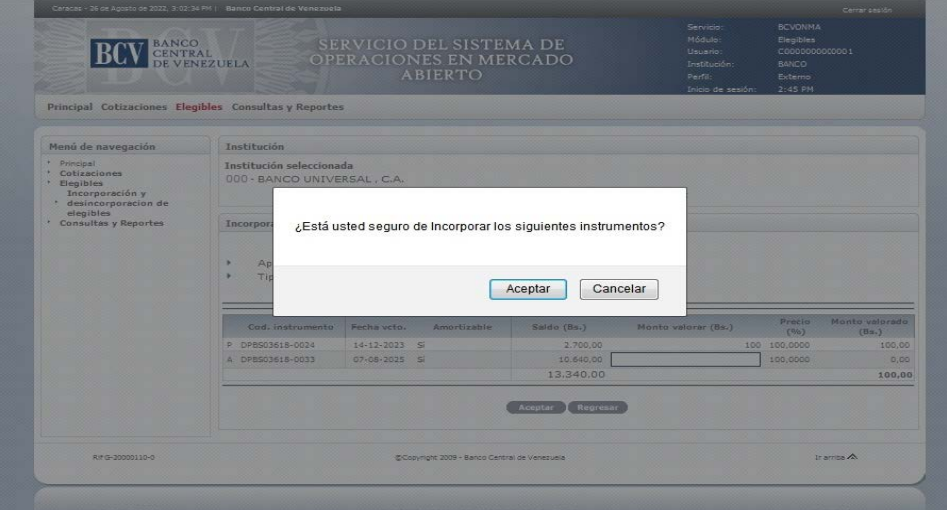

- El Portal muestra la pantalla que indica el mensaje de éxito de la operación. En caso de error al realizar la operación, el Portal muestra un mensaje donde solicita la corrección. Efectúe la corrección correspondiente.

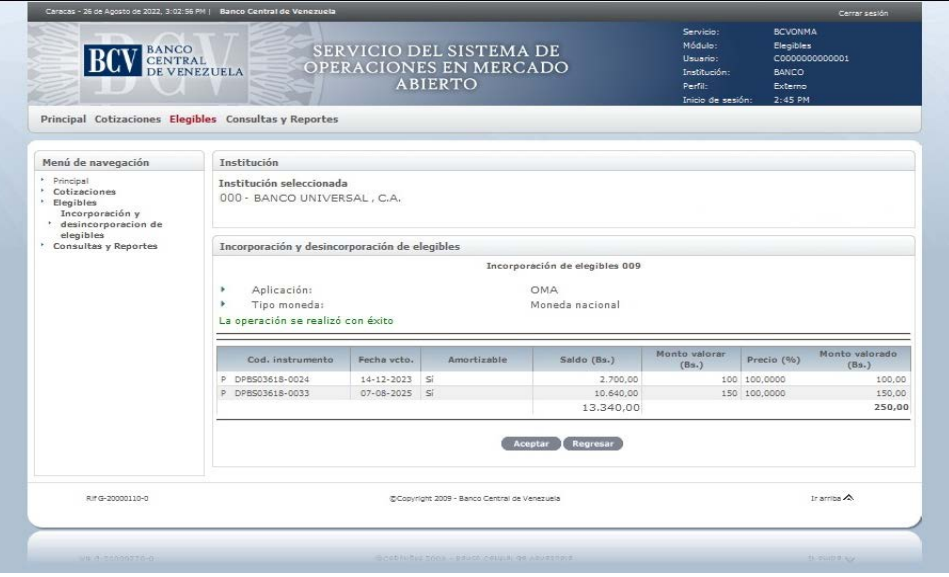

INSTRUCTIVO PARA EL USUARIO EXTERNO DEL PORTAL EXTRANET - SERVICIO DEL SISTEMA DE OPERACIONES EN MERCADO ABIERTO (OMA) EMISIÓN ACTUALIZACIÓN Enero, 2024

**TÍTULO:**

 **4. INCORPORACIÓN Y DESINCORPORACIÓN DE ELEGIBLES**

4 de 6

**PÁG.:**

- b) Para la desincorporación de títulos elegibles:
	- Selecciona de las ventanas desplegables del Portal, la aplicación OMA, la operación de desincorporación y tipo de moneda.

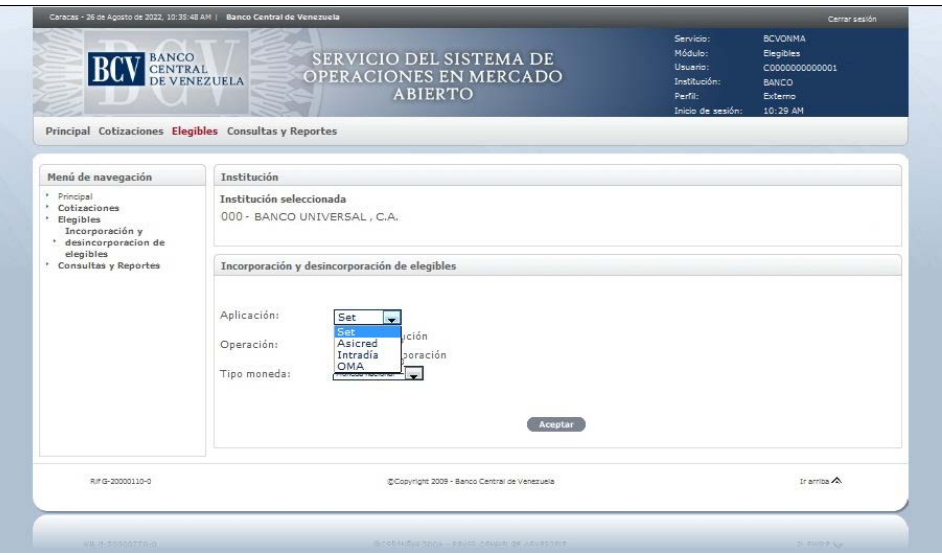

Pulsa la opción Aceptar y obtiene la siguiente pantalla:

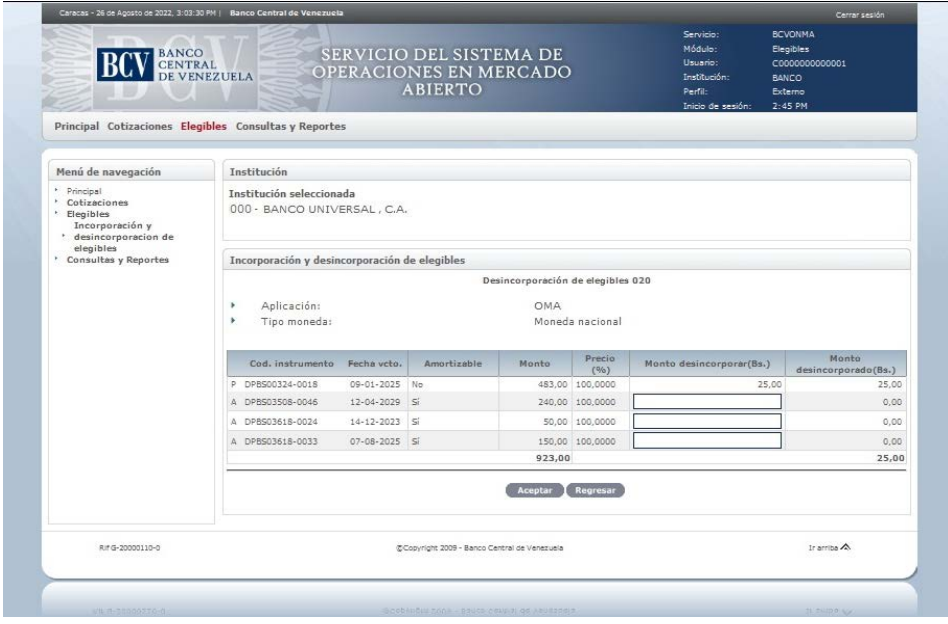

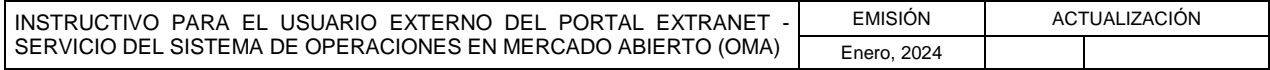

**TÍTULO:**

## **4. INCORPORACIÓN Y DESINCORPORACIÓN DE ELEGIBLES**

5 de 6

**PÁG.:**

- Ingresa el (los) monto(s) del (los) título(s) a desincorporar, pulsa la opción Aceptar y obtiene la siguiente pantalla:

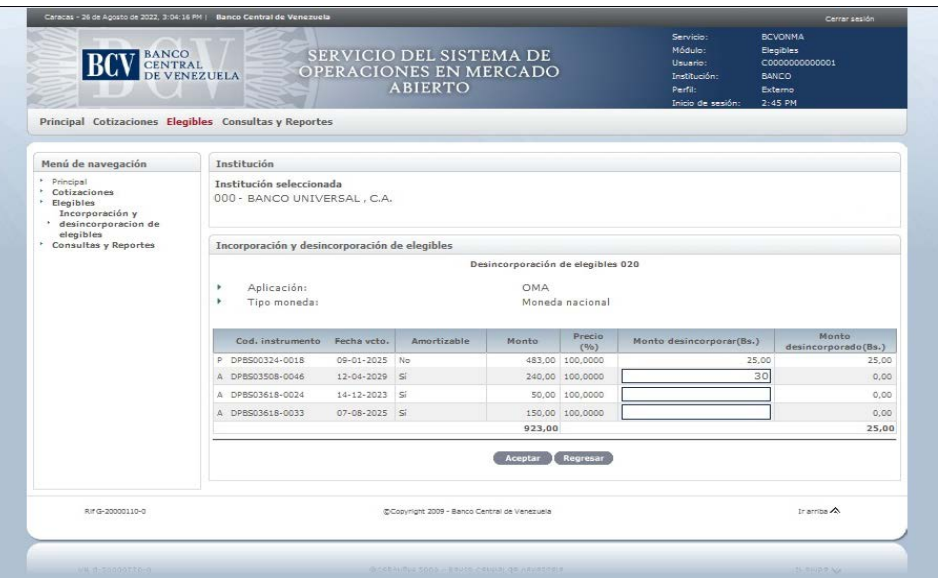

- El Portal muestra el mensaje de confirmación de la desincorporación. Pulsa la opción Aceptar de la ventana emergente para confirmar la acción de desincorporar, como se muestra en la siguiente pantalla:

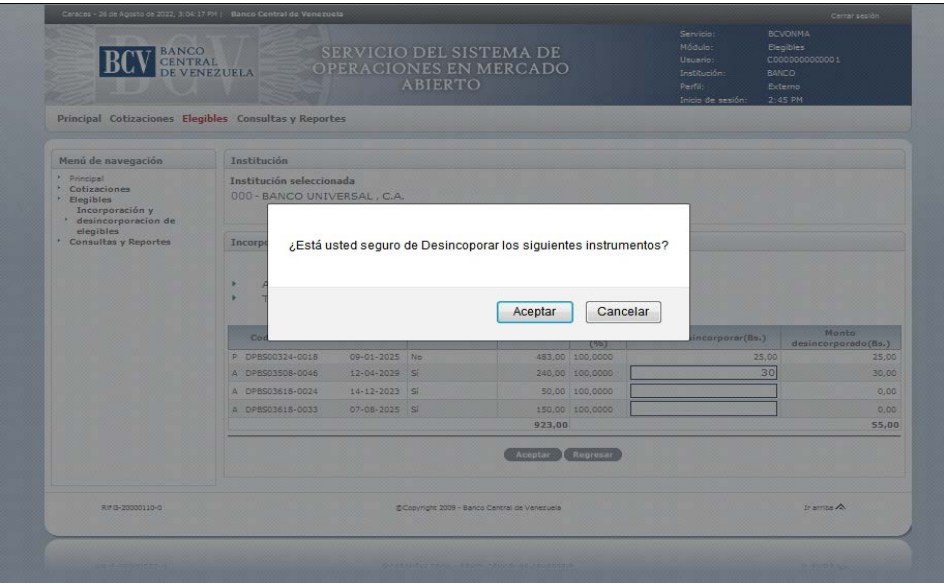

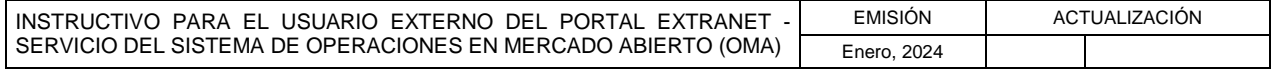

**TÍTULO:**

## **4. INCORPORACIÓN Y DESINCORPORACIÓN DE ELEGIBLES**

6 de 6

**PÁG.:**

- El Portal muestra la pantalla que indica el mensaje de éxito de la operación. En caso de error al realizar la operación, el Portal muestra un mensaje que solicita la corrección. Efectúa la corrección correspondiente.

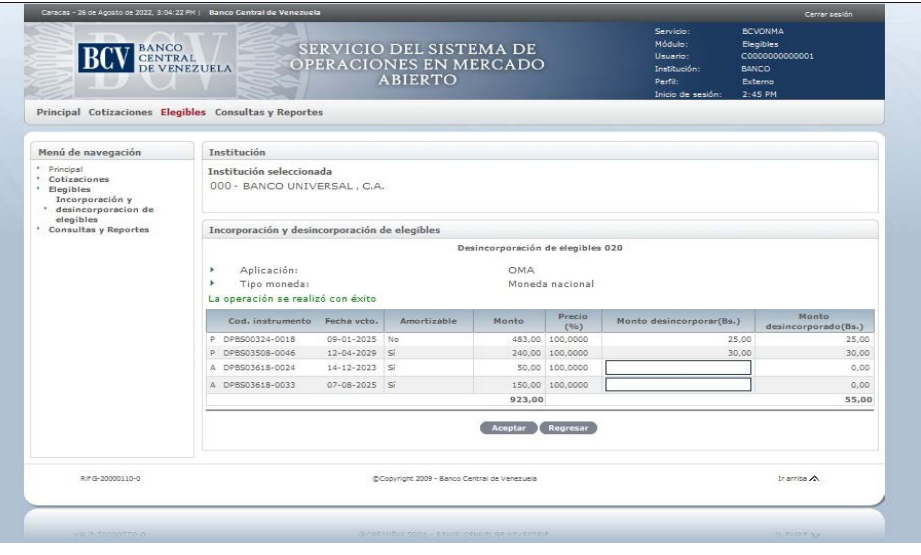

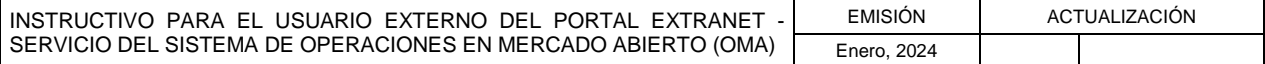

**TÍTULO:**

### **5. CONSULTAS Y REPORTES**

**PÁG.:** 1 de 7

### **A. PASOS**

### **CONVOCATORIA DE ACTOS**

#### **INSTITUCIONES PARTICIPANTES**

- 1. Ingresa al Portal Extranet Servicio del Sistema de Operaciones en Mercado Abierto (OMA) de acuerdo con lo establecido en este Instructivo.
- 2. Selecciona la opción Consultas y Reportes, luego Convocatorias de actos y obtiene la siguiente pantalla:

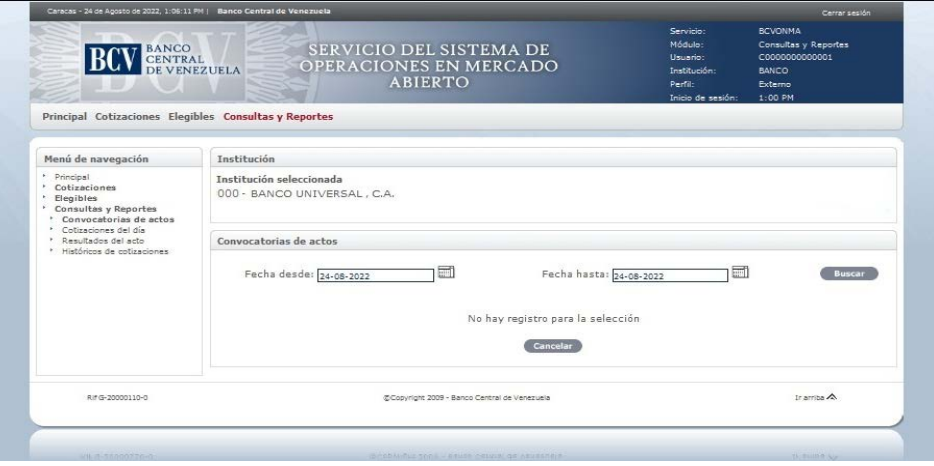

3. Selecciona el rango de fechas de consulta de Convocatorias de actos, pulsa la opción Buscar y obtiene la siguiente pantalla:

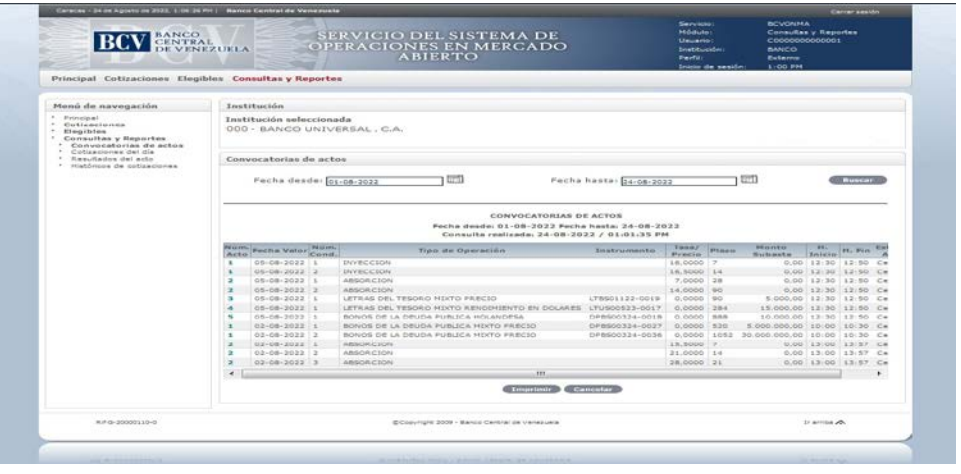

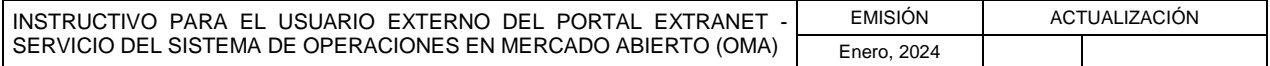

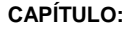

**TÍTULO:**

#### **5. CONSULTAS Y REPORTES**

**PÁG.:**

4. Para consultar una convocatoria de acto seleccione el número de acto y obtiene la siguiente pantalla:

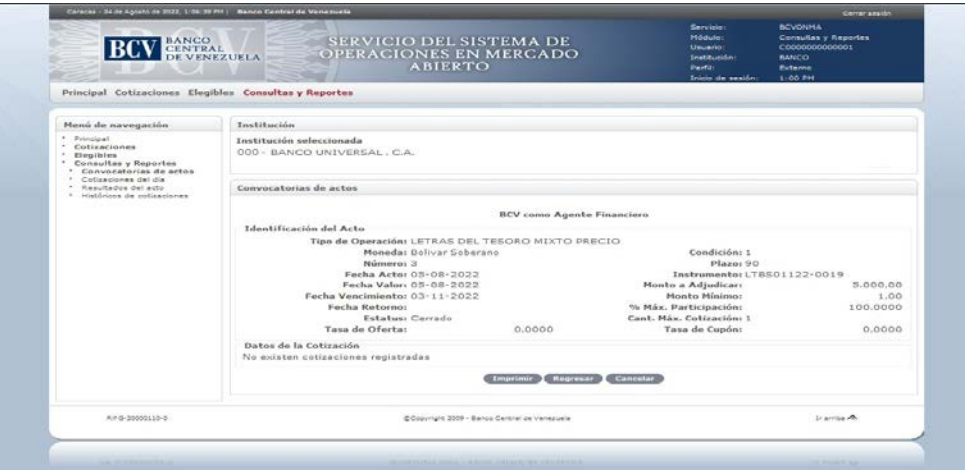

5. Para generar el reporte correspondiente pulsa la opción Imprimir. Las especificaciones para la impresión se indican en el Capítulo II, Título 6 de este Instructivo.

## **COTIZACIONES DEL DÍA**

- 1. Ingresa al Portal Extranet Servicio del Sistema de Operaciones en Mercado Abierto (OMA) de acuerdo con lo establecido en este Instructivo.
- 2. Selecciona la opción Consultas y Reportes, luego Cotizaciones del día y obtiene la siguiente pantalla:

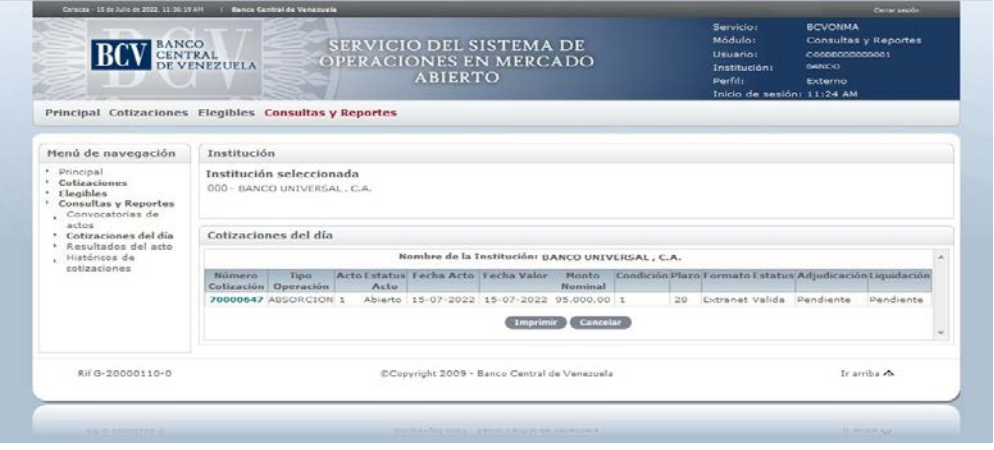

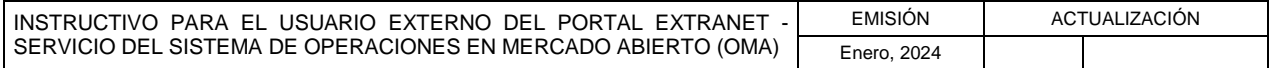

**TÍTULO:**

### **II. INSTRUCCIONES PARA EL MANEJO DE LA APLICACIÓN**

### **5. CONSULTAS Y REPORTES**

**PÁG.:**

3. Selecciona el número de la cotización y obtiene la siguiente pantalla:

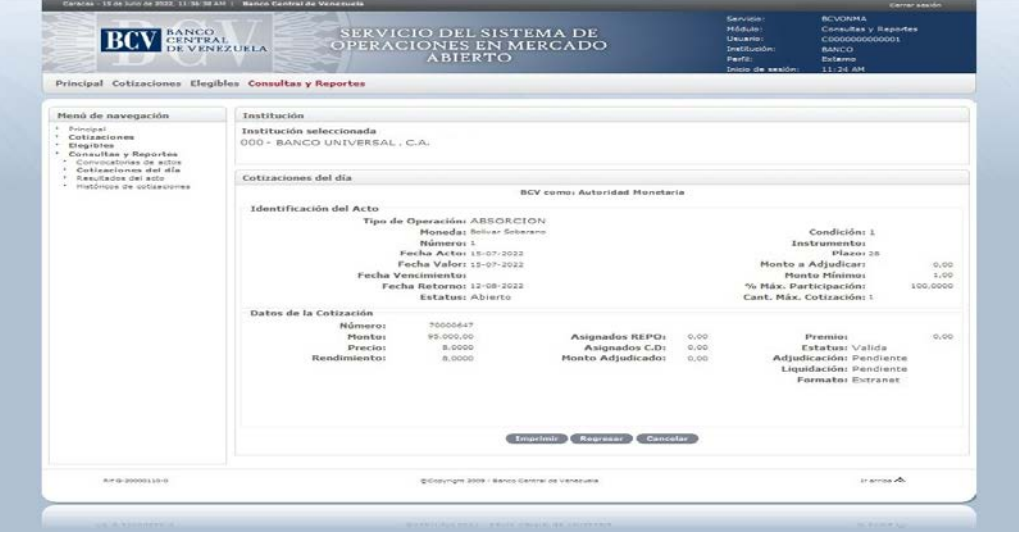

4. Pulsa la opción Imprimir para generar el reporte correspondiente. Las especificaciones para la impresión se indican en el Capítulo II, Título 6 de este Instructivo.

### **RESULTADOS DEL ACTO**

- 1. Ingresa al Portal Extranet Servicio del Sistema de Operaciones en Mercado Abierto (OMA) de acuerdo con lo establecido en este Instructivo.
- 2. Selecciona la opción Consultas y Reportes, luego Resultados del acto y obtiene la siguiente pantalla:

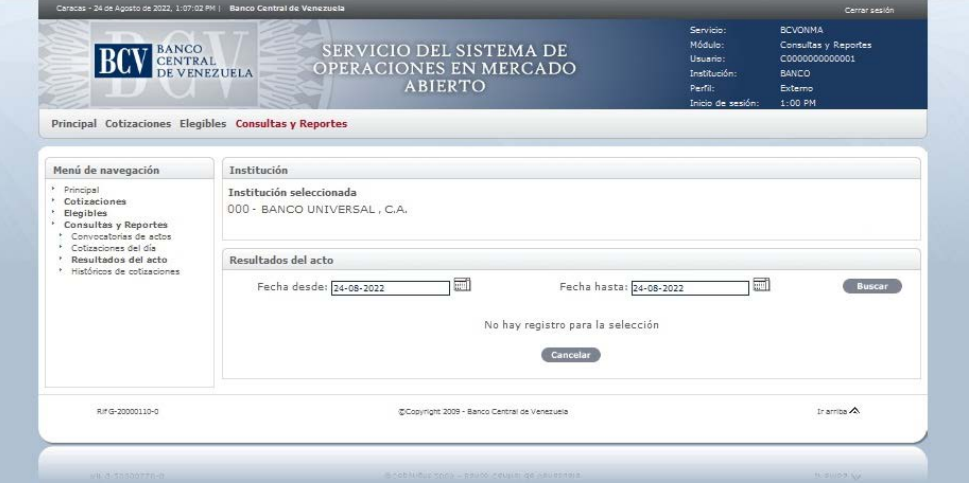

INSTRUCTIVO PARA EL USUARIO EXTERNO DEL PORTAL EXTRANET - SERVICIO DEL SISTEMA DE OPERACIONES EN MERCADO ABIERTO (OMA) EMISIÓN ACTUALIZACIÓN Enero, 2024

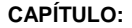

**TÍTULO:**

## **5. CONSULTAS Y REPORTES**

**PÁG.:**

3. Selecciona el rango de fechas de consulta de Resultados del acto, pulsa la opción Buscar y obtiene la siguiente pantalla:

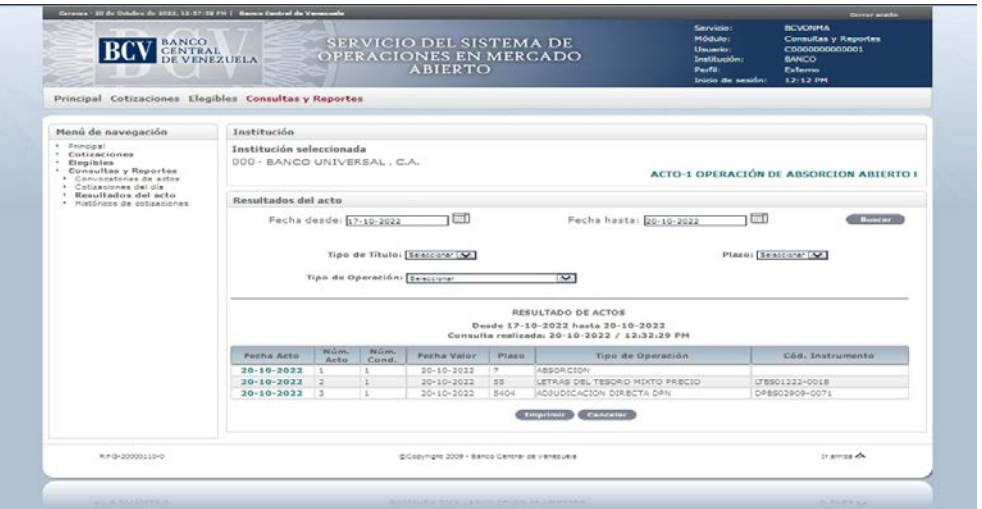

4. También se puede filtrar por Tipo de Título, Tipo de Operación y/o Plazo. Para ello se pulsa la opción Buscar y obtiene la siguiente pantalla:

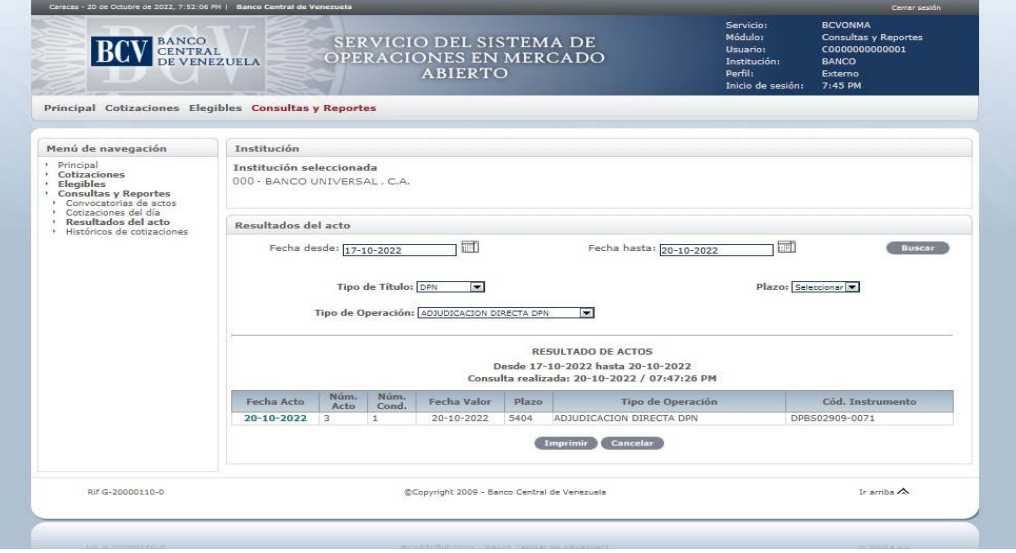

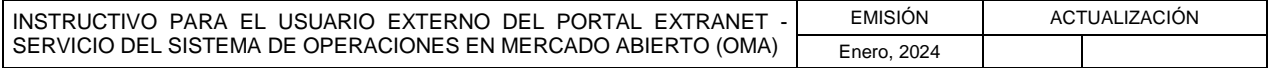

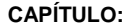

**TÍTULO:**

### **5. CONSULTAS Y REPORTES**

**PÁG.:**

5. Selecciona la fecha del acto para consultar el resultado de un acto y obtiene la siguiente pantalla:

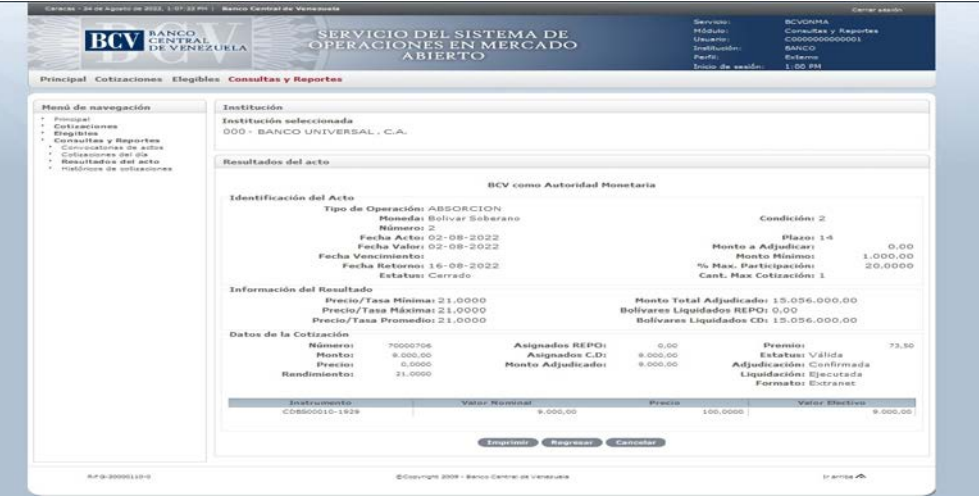

6. Pulsa la opción Imprimir para generar el reporte correspondiente. Las especificaciones para la impresión se indican en el Capítulo II, Título 6 de este Instructivo.

## **HISTÓRICOS DE COTIZACIONES**

- 1. Ingresa al Portal Extranet Servicio del Sistema de Operaciones en Mercado Abierto (OMA) de acuerdo con lo establecido en este Instructivo.
- 2. Selecciona la opción Consultas y Reportes, luego Históricos de cotizaciones y obtiene la siguiente pantalla:

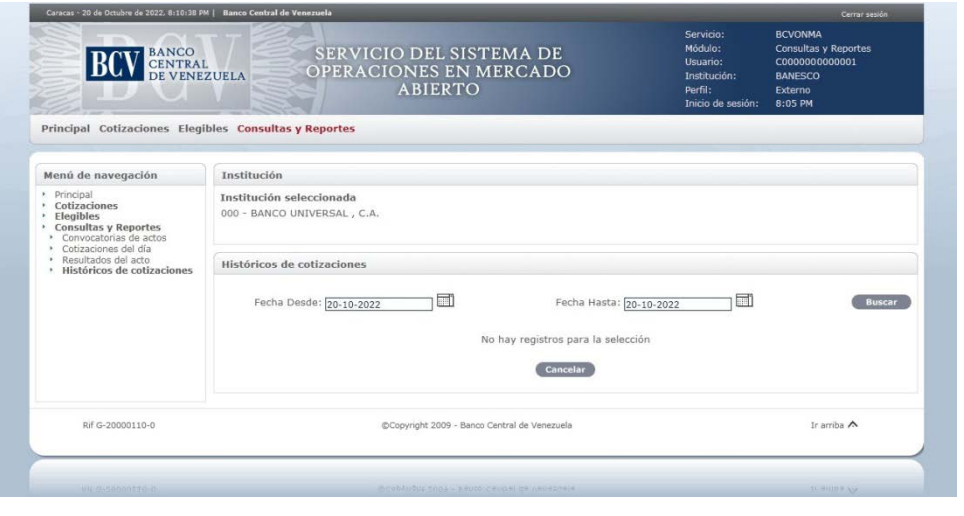

INSTRUCTIVO PARA EL USUARIO EXTERNO DEL PORTAL EXTRANET - SERVICIO DEL SISTEMA DE OPERACIONES EN MERCADO ABIERTO (OMA) EMISIÓN ACTUALIZACIÓN Enero, 2024

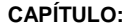

**TÍTULO:**

### **5. CONSULTAS Y REPORTES**

**PÁG.:**

3. Selecciona el rango de fechas de consulta de Históricos de cotizaciones, pulsa la opción Buscar y obtiene la siguiente pantalla:

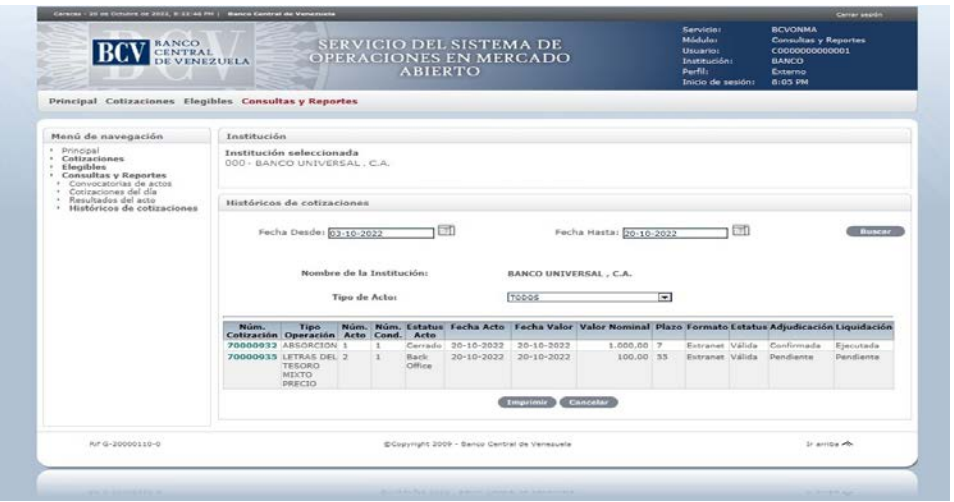

4. Selecciona el Tipo de Acto, pulsa la opción Buscar y obtiene la siguiente pantalla:

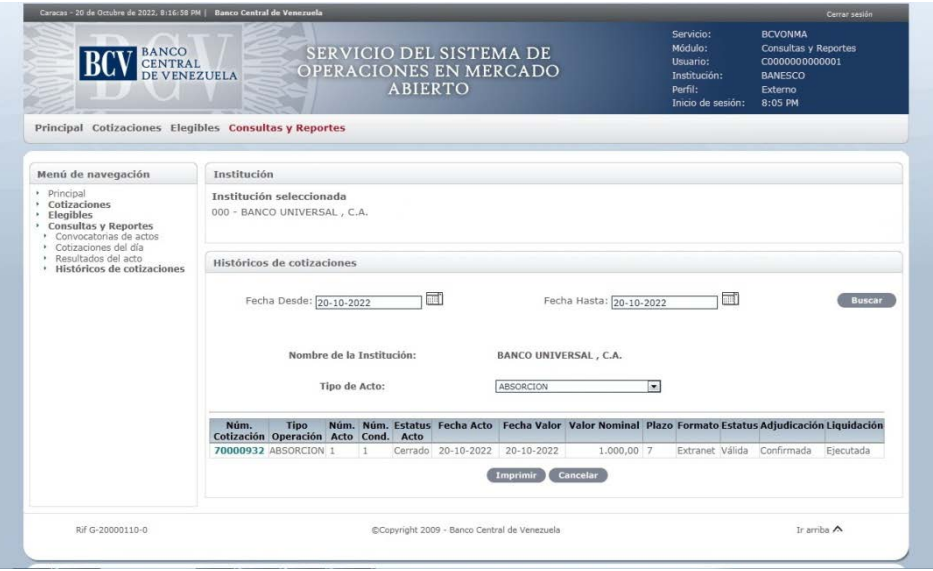

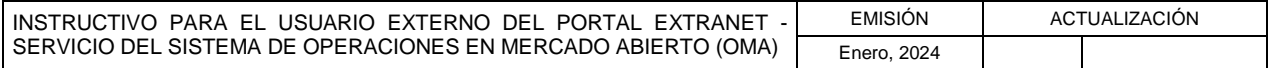

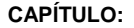

**TÍTULO:**

### **5. CONSULTAS Y REPORTES**

7 de 7

**PÁG.:**

5. Selecciona el número de la cotización para consultar una cotización y obtiene la siguiente pantalla:

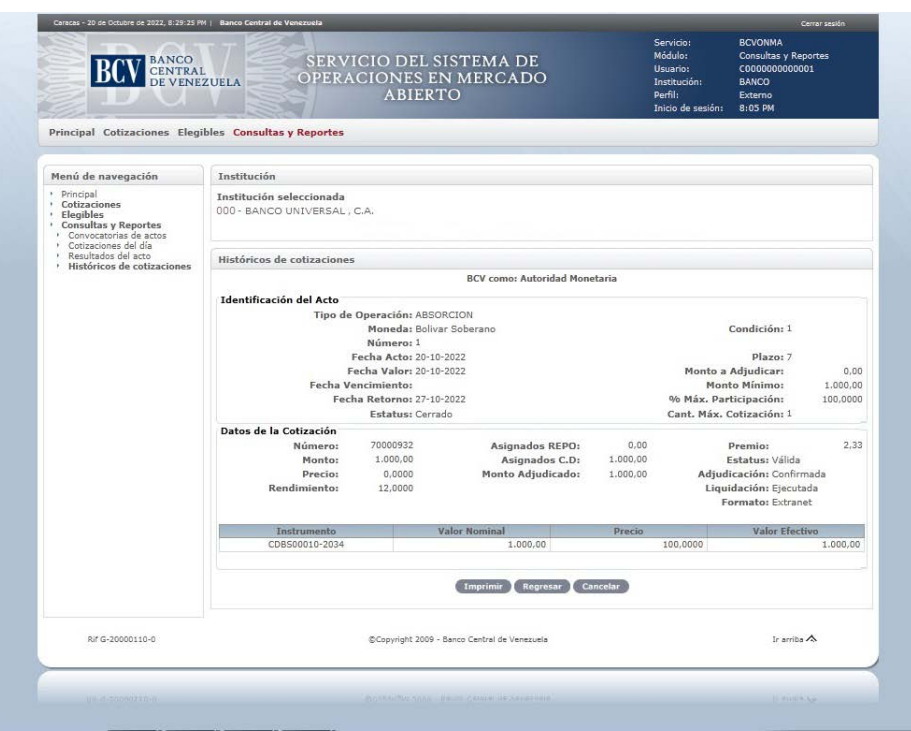

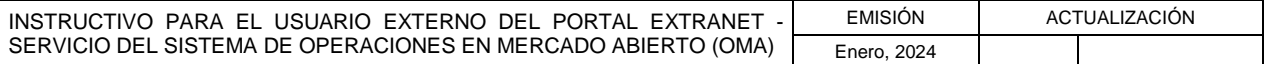

**TÍTULO:**

**6. IMPRESIÓN**

**PÁG.**

### **A. PASOS**

### **INSTITUCIONES PARTICIPANTES**

- 1. Ingresa al Portal Extranet Servicio del Sistema de Operaciones en Mercado Abierto (OMA), de acuerdo con lo establecido en este Instructivo.
- 2. Pulsa la opción Imprimir desde la pantalla en que está ejecutando la operación y obtiene la ventana emergente con la información solicitada como se muestra en la siguiente pantalla:

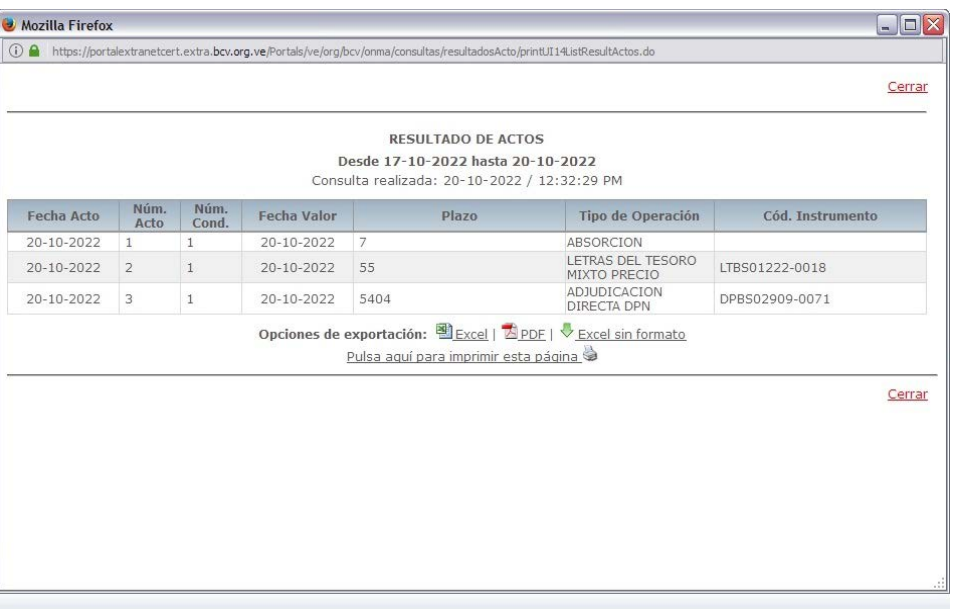

- a) Pulsa la opción **Excel** para exportar la información solicitada en formato .xls. El Portal abre la hoja de Excel con la información solicitada.
- b) Pulsa la opción **El PDF** para exportar la información solicitada en formato .pdf. El Portal abre el archivo en PDF con la información solicitada.
- c) Pulsa la opción **Excel sin formato** para exportar la información solicitada en formato .xls sin formato. El Portal abre la hoja de Excel con la información solicitada.
- d) Pulsa el enlace **[Pulsa aquí para imprimir esta página](javascript:%20window.print();)** para imprimir la información por la impresora predeterminada.
- e) Pulsa la opción Cerrar para salir de la ventana emergente.

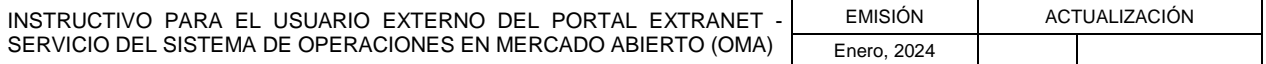

### **III. GLOSARIO**

**TÍTULO:**

### **1. DEFINICIÓN DE TÉRMINOS**

**PÁG.** 1 de 3

#### **Agente Financiero**

Actuación del Banco Central de Venezuela como intermediario entre el Ministerio del Poder Popular con competencia en materia de finanzas u otro ente del sector público y las Instituciones Participantes, para la colocación, liquidación, custodia y pago de los títulos valores emitidos por estos, en los términos y condiciones indicados al efecto.

#### **Autoridad Monetaria**

Actuación del Banco Central de Venezuela, en ejercicio de sus competencias constitucionales y legales, en el mercado primario y secundario, a través de operaciones en mercado abierto.

#### **Certificados de Depósito emitidos por el Banco Central de Venezuela**

Instrumentos de corto plazo ofrecidos a las instituciones financieras a través de la mesa de operaciones del Banco Central de Venezuela, cuyo objetivo es drenar liquidez y procurar la estabilidad del mercado de dinero.

#### **Compra en Masa**

Operación de adquisición de títulos públicos realizada por el Banco Central de Venezuela en el mercado secundario, los cuales pasan a formar parte de la cartera propia del Instituto e implican una inyección definitiva de recursos al sistema financiero nacional a través de las Instituciones Participantes.

#### **Cuenta de Custodia**

Cuenta de las Instituciones Participantes en el Sistema de Custodia Electrónica de Títulos (SICET) del Banco Central de Venezuela, en la que se refleja a través de saldos las posiciones de títulos valores que éstas mantienen de libre negociación o de negociación especial.

#### **Cuenta de Depósito**

Corresponde a las cuentas en bolívares que mantienen las lnstituciones Participantes en el Banco Central de Venezuela contra la cual se giran, registran y compensan operaciones.

### **Cuenta de Títulos Elegibles**

Cuenta especial de custodia de las Instituciones Participantes en el Sistema de Custodia Electrónica de Títulos (SICET), en la cual las Instituciones Participantes registrarán las posiciones de títulos valores desmaterializados que servirán de objeto de negociación en las operaciones en mercado abierto que así lo requieran.

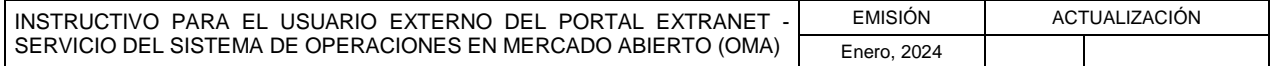

**TÍTULO:**

### **III. GLOSARIO**

## **1. DEFINICIÓN DE TÉRMINOS**

2 de 3

**PÁG.**

### **Cuenta Especial de Custodia**

Cuenta de las Instituciones Participantes en el Sistema de Custodia Electrónica de Títulos (SICET) del Banco Central de Venezuela, en la que se refleja a través de saldos las posiciones de títulos valores objeto de las operaciones en mercado abierto.

#### **Mercado Primario**

Mercado donde la emisión de un instrumento (título valor) es ofertada o vendida (colocada) al público por primera vez.

#### **Mercado Secundario**

Mercado en el cual los instrumentos son transados después de su oferta inicial en el mercado primario.

### **Operaciones de Compra de Títulos con Pacto de Reventa del Banco Central de Venezuela (Repos reverso)**

Operaciones realizadas en el mercado secundario, consistentes en la adquisición por parte del Banco Central de Venezuela de títulos valores previamente colocados en el mercado y en poder de las Instituciones Participantes, a los efectos de inyectar liquidez de manera temporal a dichas Instituciones. Al vencer el plazo de la operación, el Instituto vende los títulos valores desmaterializados a las Instituciones que los poseían originalmente. En la operación, las Instituciones Participantes pagan al Banco Central de Venezuela un interés o premio por el lapso durante el cual recibieron los recursos objeto de las referidas operaciones.

### **Operaciones de Venta de Títulos con Pacto de Recompra del Banco Central de Venezuela (Repos)**

Operaciones realizadas en el mercado secundario, mediante las cuales el Banco Central de Venezuela absorbe liquidez de la economía en forma temporal, a través de la venta de títulos valores desmaterializados pertenecientes a su cartera de valores. Al vencer el plazo de la operación, el Banco Central de Venezuela recompra los títulos valores desmaterializados.

### **Operaciones en Mercado Abierto (OMA)**

Instrumento de política monetaria que consiste en la compra, venta y rescate de títulos valores desmaterializados emitidos en masa, que el Banco Central de Venezuela tiene a su disposición, para regular el medio circulante, acorde con las necesidades del país y con el objetivo de lograr la estabilidad de precios.

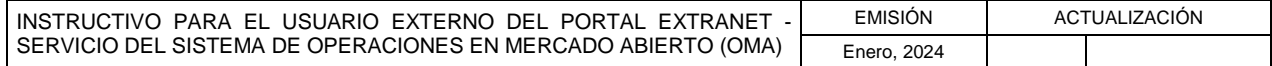

#### **III. GLOSARIO**

**TÍTULO:**

### **1. DEFINICIÓN DE TÉRMINOS**

3 de 3

**PÁG.**

#### **Rescate Anticipado**

Operaciones realizadas en el mercado secundario, mediante las cuales el Banco Central de Venezuela inyecta liquidez en forma permanente al sistema financiero, a través del retiro de circulación antes de la fecha de vencimiento de títulos valores de su propia emisión, los cuales se encuentran en poder de las instituciones financieras.

#### **Títulos Valores**

Instrumentos desmaterializados emitidos por el Banco Central de Venezuela, por la República o por otro ente del sector público, objeto de las operaciones en mercado abierto.

#### **Valoración**

Proceso mediante el cual se asigna valor a los títulos valores desmaterializados que servirán de objeto de negociación en las operaciones en mercado abierto que así lo requieran, de acuerdo con los criterios aprobados por el Banco Central de Venezuela.

#### **Venta en Masa**

Operación de venta de títulos públicos realizada por el Banco Central de Venezuela en el mercado secundario, títulos éstos que se encuentran en la cartera permanente del Instituto, y que supone una absorción definitiva de recursos del sistema financiero nacional.

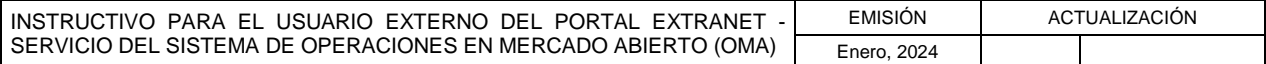

**TÍTULO:**

#### **IV. ANEXOS**

### **1. MODELO DE CARTA COMPROMISO**

1 de 2

**PÁG.**

#### **Modelo de Carta Compromiso**

#### **(Membrete de la Institución Participante)**

Señores Gerencia de Operaciones Monetarias Fecha: Día / Mes / Año Banco Central de Venezuela Presente

Yo (nosotros),\_\_\_\_\_\_\_\_\_\_\_\_\_\_\_\_\_\_\_\_\_\_\_\_\_\_\_\_\_\_ en mi (nuestro) carácter de (cargo) (respectivamente) de (nombre de la Institución Participante), debidamente autorizado(s) por la Junta Directiva, según consta en Acta N°\_\_\_ de fecha\_\_\_\_\_\_\_, anexa a la presente (original o copia) debidamente autenticada, declaro(amos) que mi (nuestro) representado en forma irrevocable:

- a. Asume el compromiso de cumplir con los plazos, términos y condiciones establecidos por el Banco Central de Venezuela, el Ministerio del Poder Popular con competencia en materia de finanzas o por el ente del sector público de que se trate, según corresponda, para la tramitación de las operaciones a que se refiere el "Instructivo para el Usuario Externo del Portal Extranet - Servicio del Sistema de Operaciones en Mercado Abierto (OMA)" o aquél que lo sustituya.
- b. Se compromete a mantener actualizada la documentación que reposa tanto en el Registro llevado por el Banco Central de Venezuela para Operaciones con Títulos, así como en el de Firmas Autorizadas del Banco Central de Venezuela y a suministrar cualquier información que le sea requerida por el Instituto.
- c. Otorga y reconoce plenos efectos de validez y eficacia a cada mensaje electrónico de compra y de venta de títulos valores desmaterializados en el mercado primario y/o secundario, enviado por mi (nuestro) representado al Sistema a que se refiere el "Instructivo para el Usuario Externo del Portal Extranet - Servicio del Sistema de Operaciones en Mercado Abierto (OMA)" o aquél que lo sustituya, administrado por el Banco Central de Venezuela.
- d. Autoriza al Banco Central de Venezuela para que al momento de la expiración del plazo previsto para la liquidación de las distintas operaciones contempladas en el Sistema de Operaciones en Mercado Abierto (OMA), proceda a acreditar o debitar automáticamente de la Cuenta de Custodia o de la Cuenta de Depósito, según corresponda, el monto o los títulos respectivos, a través de la conexión entre los sistemas que utilice el Instituto para tal fin.

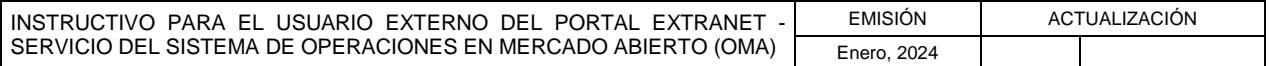

**TÍTULO:**

#### **IV. ANEXOS**

**1. MODELO DE CARTA COMPROMISO**

2 de 2

**PÁG.**

- e. Autoriza al Banco Central de Venezuela para que al momento de la expiración del plazo previsto para la reventa de los títulos valores desmaterializados por parte del Banco Central de Venezuela, debite automáticamente de la Cuenta de Depósito de mi (nuestro) representado, el monto de la operación y el premio correspondiente, y proceda a acreditar de inmediato en la Cuenta de Títulos Elegibles de mi (nuestro) representado el monto correspondiente de los títulos valores desmaterializados.
- f. Autoriza al Banco Central de Venezuela para que al momento de vencimiento del plazo previsto para la recompra de los títulos valores desmaterializados por parte del Instituto, los debite automáticamente de la Cuenta de Custodia y se proceda de inmediato a acreditar a la Cuenta de Depósito de mi (nuestro) representado el monto correspondiente.
- g. Autoriza al Banco Central de Venezuela, para que en caso de que éste considere abandonada la operación de reventa o recompra, en los casos que corresponda, proceda a debitar de la Cuenta de Depósito de mi (nuestro) representado el porcentaje (%) establecido en la convocatoria del monto de la operación pactada, así como a pagar la diferencia en caso de que el Banco Central de Venezuela venda los títulos valores desmaterializados en el mercado secundario.
- h. Se hace responsable por el adecuado manejo de la identificación de usuarios y claves de acceso.
- i. Se compromete a mantener actualizada y a suministrar al Banco Central de Venezuela toda la información que le sea requerida para la tramitación de las operaciones a través del Sistema de Operaciones en Mercado Abierto (OMA).
- j. Se obliga a remitir al Banco Central de Venezuela en casos de contingencia o ausencia de conexión en línea con los sistemas, la información que le sea requerida conforme al "Instructivo para el Usuario Externo del Portal Extranet - Servicio del Sistema de Operaciones en Mercado Abierto (OMA)" o a aquél que lo sustituya.

Atentamente,

.

Sello, Firma(s) autorizada(s) y Cargo(s) que desempeña(n) en la Institución.

Nota: Debe presentarse este documento en original y dos (2) copias en papel membretado y suscrito por quien ostente las amplias facultades de administración y disposición en la Institución o por persona(s) debidamente autorizada(s), conjuntamente con Acta de la Junta Directiva mediante la cual aquella(s) se designa(n), la(s) cual(es) deberá(n) tener su(s) firma(s) registrada(s) en el BCV a estos efectos.

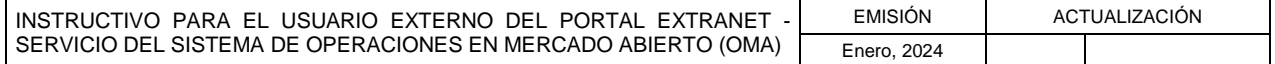